# Probleemoplossing voor besturingsplatformbewerkingen op Catalyst 9000 Switches

## Inhoud

Inleiding Achtergrondinformatie **Terminologie** Catalyst 9000 CoP switch CoPP-implementatie Standaardbeleid CoPP aanpassen Problemen oplossen **Methodologie** Handige opdrachten weergeven Bepaal het algemene en historische gebruik Toezicht op besturingsplane controleren Verzamel informatie over bestraft verkeer Inspecteer CPU-gebonden verkeer Gemeenschappelijke scenario's Intermitterend ICMP-verlies (Ping) voor lokaal IP Hoge ICMP-omleidingen en langzame DHCP-werking Aanvullende bronnen

## Inleiding

Dit document beschrijft hoe u de gezondheid van het controlevliegtuig kunt oplossen en valideren op Catalyst 9000-Series switches waarop Cisco IOS® XE wordt uitgevoerd.

## Achtergrondinformatie

Het belangrijkste werk van een switch is om pakketten zo snel mogelijk door te sturen. De meeste pakketten worden doorgestuurd in hardware, maar bepaalde typen verkeer moeten worden verwerkt door de systeem-CPU. Het verkeer dat bij de CPU aankomt, wordt zo snel mogelijk verwerkt. Verwacht wordt dat er een bepaalde hoeveelheid verkeer bij de CPU te zien is, maar een overvloed leidt tot operationele problemen. Catalyst 9000 reeks switches bevat standaard een robuust CoPP-mechanisme (Control Plane Policing) om problemen te voorkomen die worden veroorzaakt door oververzadiging van het verkeer op de CPU.

Onverwachte problemen ontstaan in bepaalde gebruiksgevallen als functie van de normale werking. De correlatie tussen oorzaak en gevolg is soms niet duidelijk, wat het probleem moeilijk te benaderen maakt. Dit document biedt u gereedschappen om de gezondheid van het besturingsplane te valideren en biedt een workflow voor het benaderen van problemen die betrekking hebben op het besturingsplantpunt of het injectiepad. Het bevat ook verschillende gemeenschappelijke scenario's die zijn gebaseerd op problemen die in het veld worden gezien.

Houd in gedachten dat het CPU puntpad een beperkte bron is. De moderne hardware-doorsturen switches kunnen exponentieel groter verkeersvolume verwerken. Catalyst 9000 reeks switches ondersteunt ongeveer 19.000 pakketten-per-seconde (pps) in totaal bij de CPU op een willekeurig moment. Overschrijd deze drempel, en gestraft verkeer wordt gecontroleerd zonder gewicht.

### **Terminologie**

- Forwarding Engine Driver (FED): dit is het hart van de Cisco Catalyst switch en is verantwoordelijk voor alle hardwareprogrammering/doorsturen
- IOSd: Dit is de Cisco IOS daemon die op de Linux-kernel draait. Het wordt uitgevoerd als een softwareproces binnen de kernel
- Packet Delivery System (PDS): dit is de architectuur en het proces van hoe pakketten worden geleverd aan en van de verschillende subsystemen. Zo wordt bijvoorbeeld bepaald hoe pakketten van de FED aan IOSd worden geleverd en omgekeerd
- Besturingsplane (CP): Het besturingsplane is een generieke term die wordt gebruikt om de functies en het verkeer te groeperen die de CPU van de Catalyst Switch omvatten. Dit omvat verkeer zoals Spanning Tree Protocol (STP), Hot Standby Router Protocol (HSRP) en routeringsprotocollen die bestemd zijn voor de switch of die vanaf de switch worden verzonden. Dit omvat ook toepassingslaagprotocollen zoals Secure Shell (SSH) en Simple Network Management Protocol (SNMP) die door de CPU moeten worden verwerkt
- Gegevensvlak (DP):Het gegevensvlak omvat gewoonlijk de hardware-ASIC's en het verkeer dat wordt doorgestuurd zonder hulp van het besturingsplane
- Punt:Ingress-protocolcontrolepakket dat op DP is onderschept en naar de CP is verzonden om het te verwerken
- Injecteren:CP gegenereerd protocolpakket verzonden naar DP om uit te stappen op IOinterface(s)
- LSMPI:Linux gedeelde geheugen-puntinterface

## Catalyst 9000 CoP switch

De basis van CPU-beveiliging op de Catalyst 9000-reeks switches is CoPP. Met CoPP wordt een QoS-beleid (Quality of Service) door het systeem gegenereerd op het CPU point/injectpad. CPUgebonden verkeer wordt gegroepeerd in vele verschillende klassen en vervolgens toegewezen aan de afzonderlijke hardwarepolicers die aan de CPU zijn gekoppeld. De policers voorkomen oververzadiging van de CPU door een bepaalde verkeersklasse.

### CoPP-implementatie

CPU-gebonden verkeer wordt geclassificeerd in wachtrijen. Deze wachtrijen/-klassen zijn door het

systeem gedefinieerd en kunnen niet door de gebruiker worden geconfigureerd. Politieagenten worden ingesteld op hardware. De Catalyst 9000 reeks ondersteunt 32 hardware policers voor 32 wachtrijen.

Specifieke waarden verschillen per platform. In het algemeen zijn er 32 systeemgedefinieerde wachtrijen. Deze wachtrijen hebben betrekking op class-maps, die betrekking hebben op politiemensen. De policer indices hebben een standaard policer rate. Dit tarief is gebruikerconfigureerbaar, alhoewel veranderingen in het standaard CoPP beleid gevoeligheid voor een onverwacht de diensteffect verhogen.

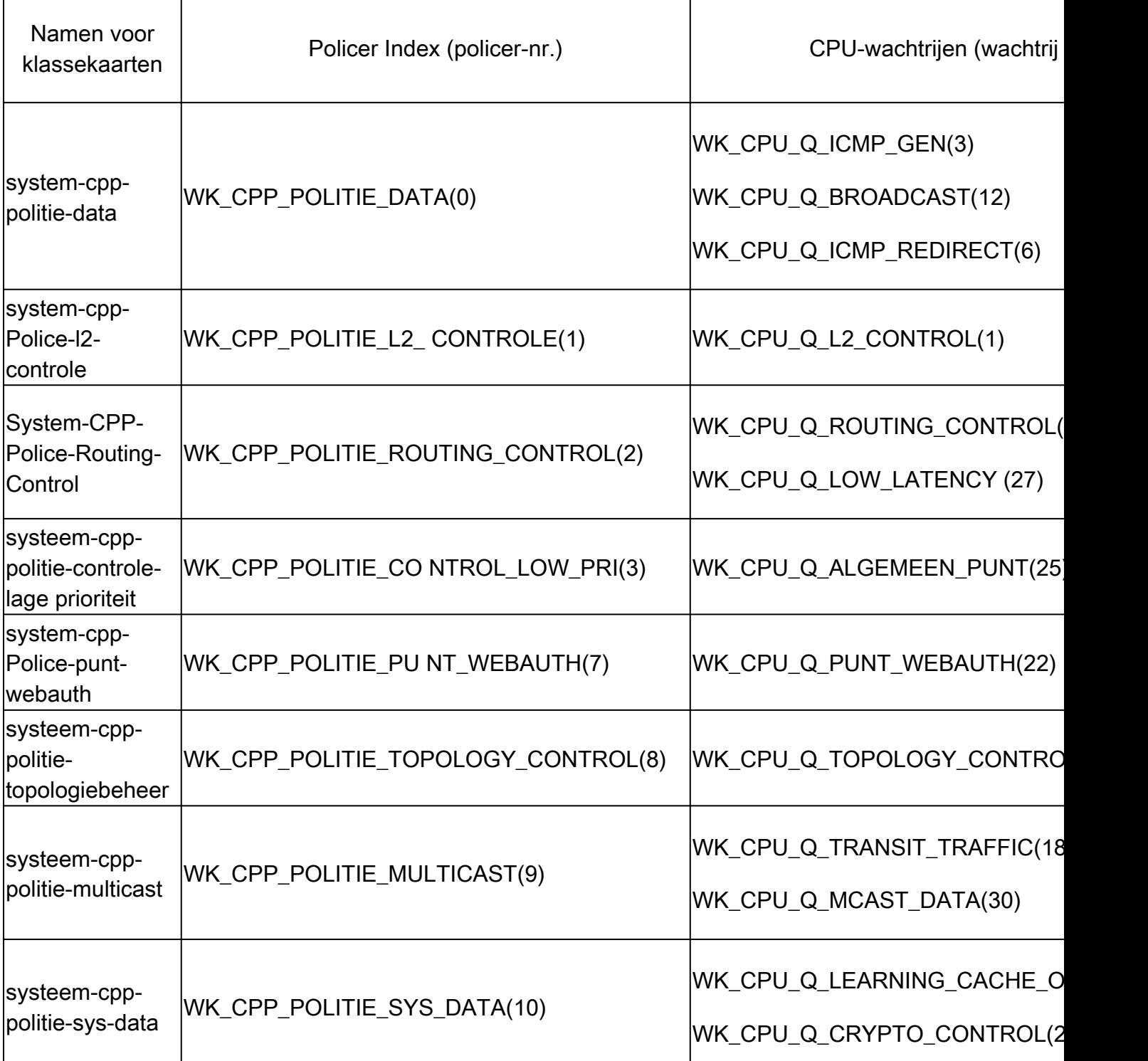

Systeemgedefinieerde waarden voor CoPP

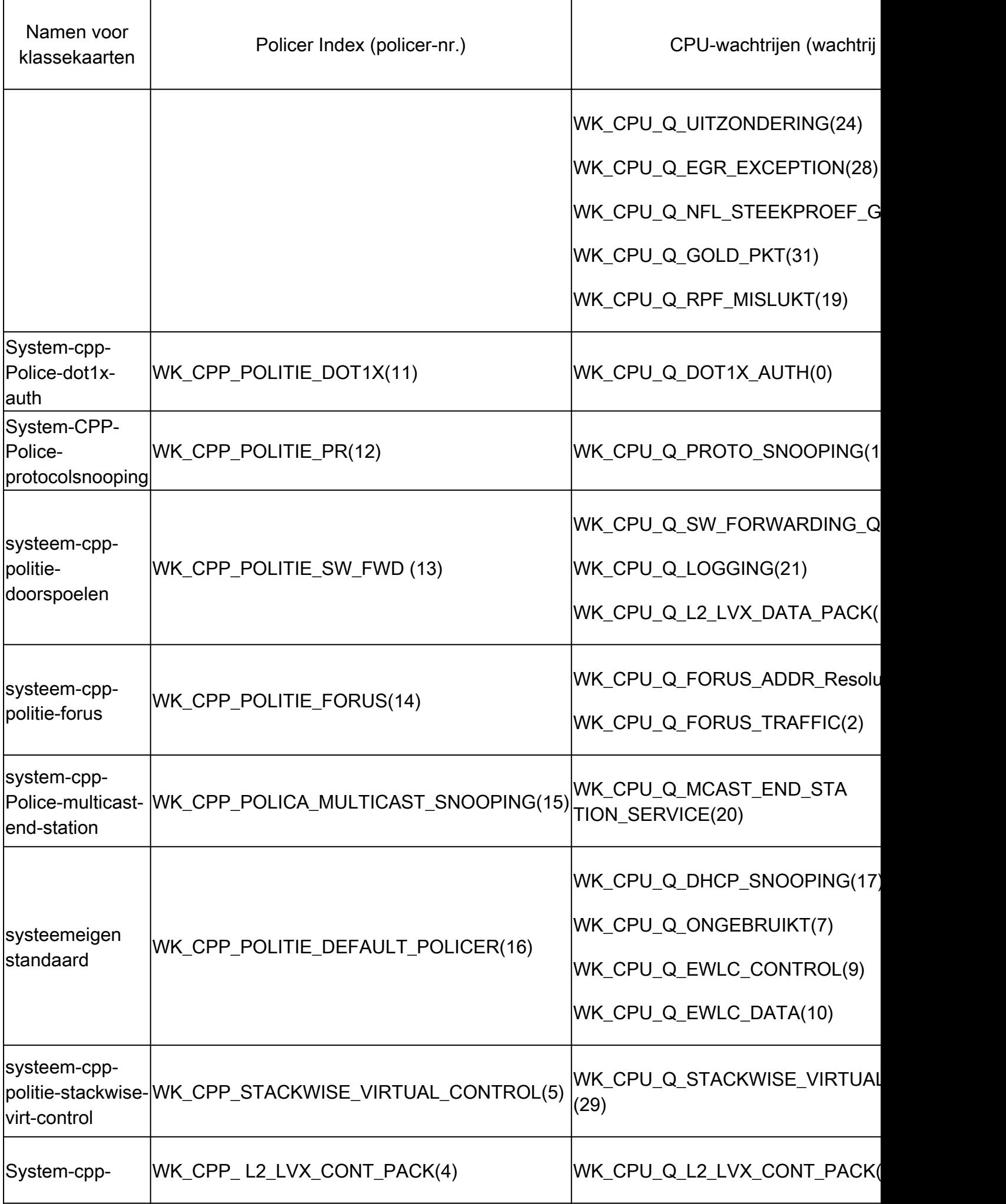

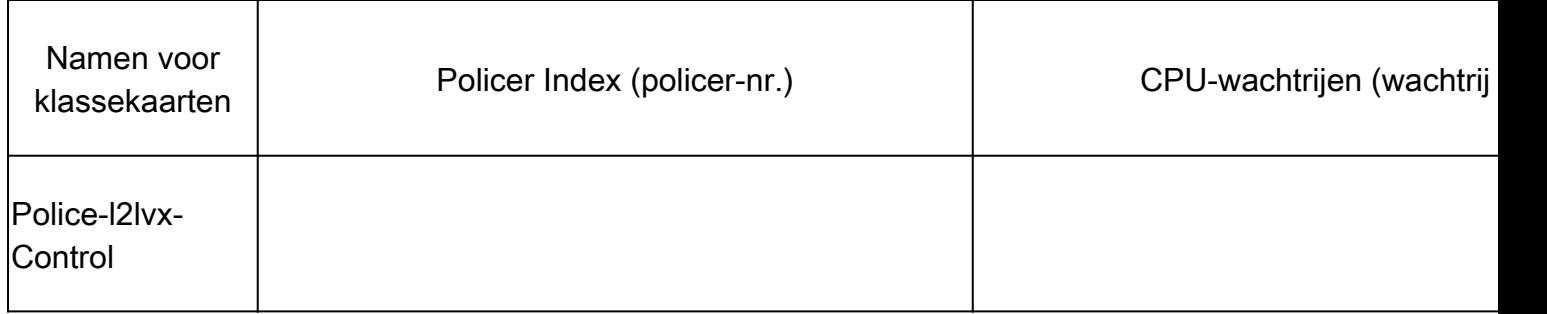

Elke wachtrij heeft betrekking op een verkeerstype of een bepaalde reeks functies. Dit is geen uitputtende lijst:

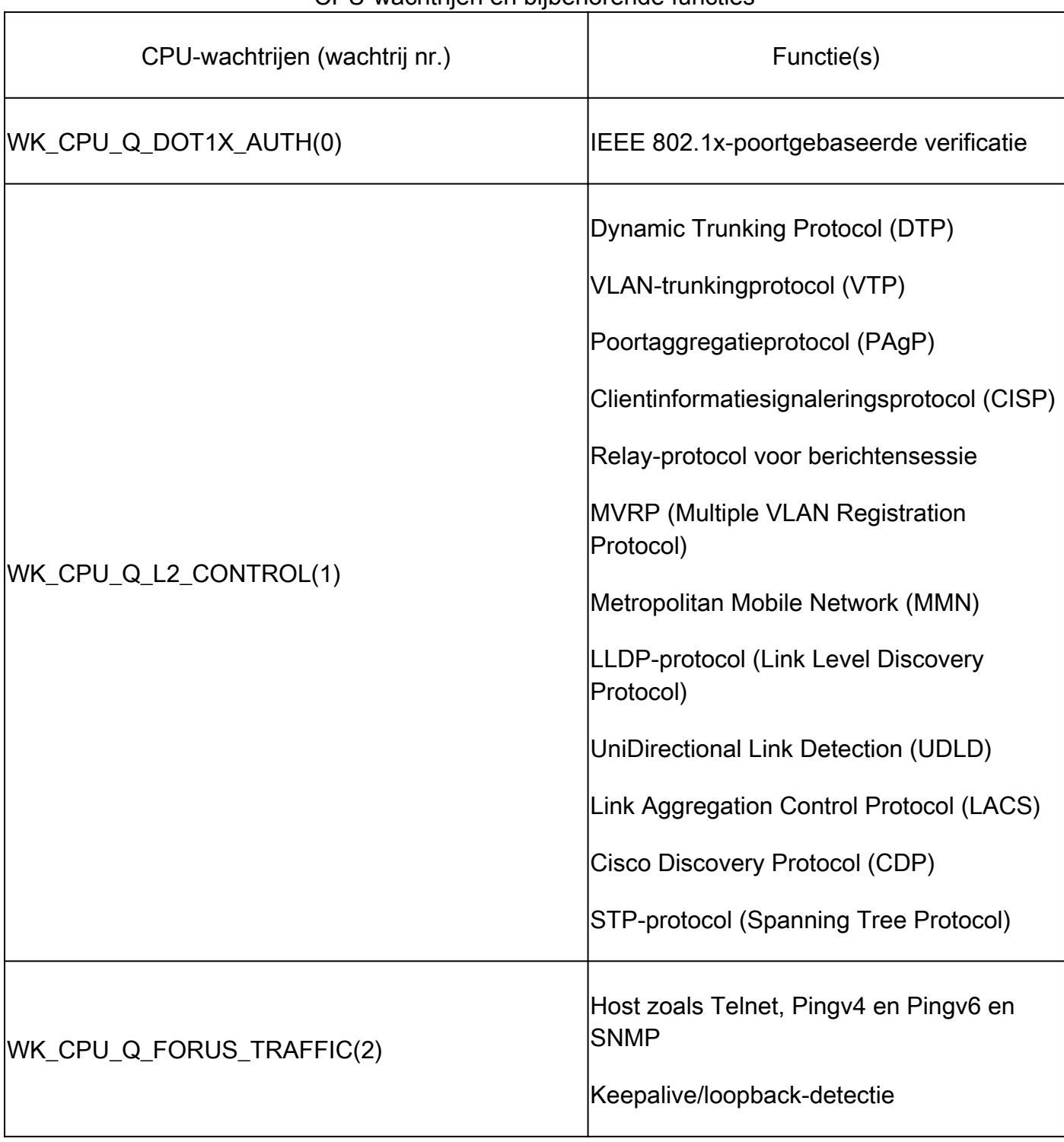

### CPU-wachtrijen en bijbehorende functies

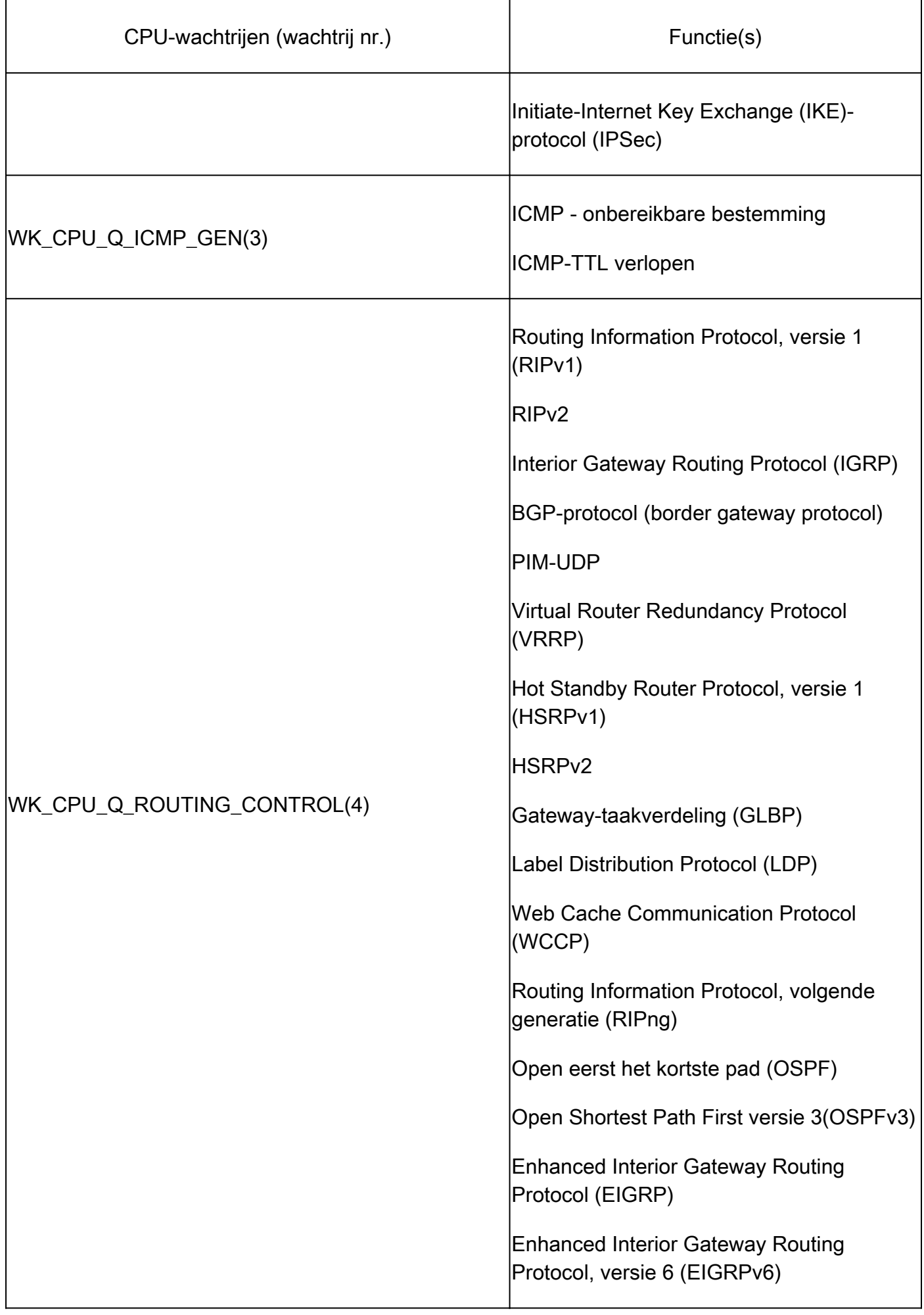

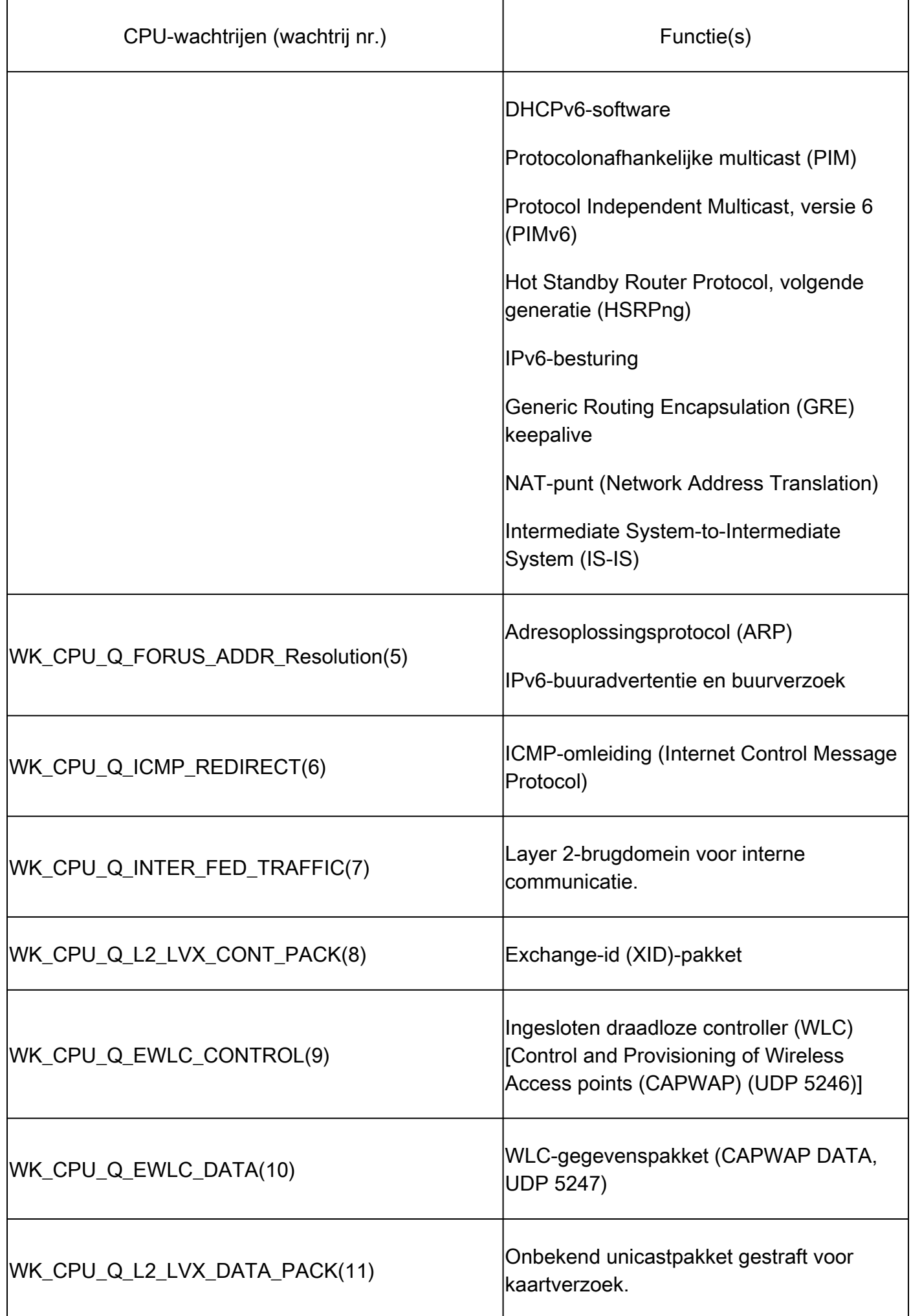

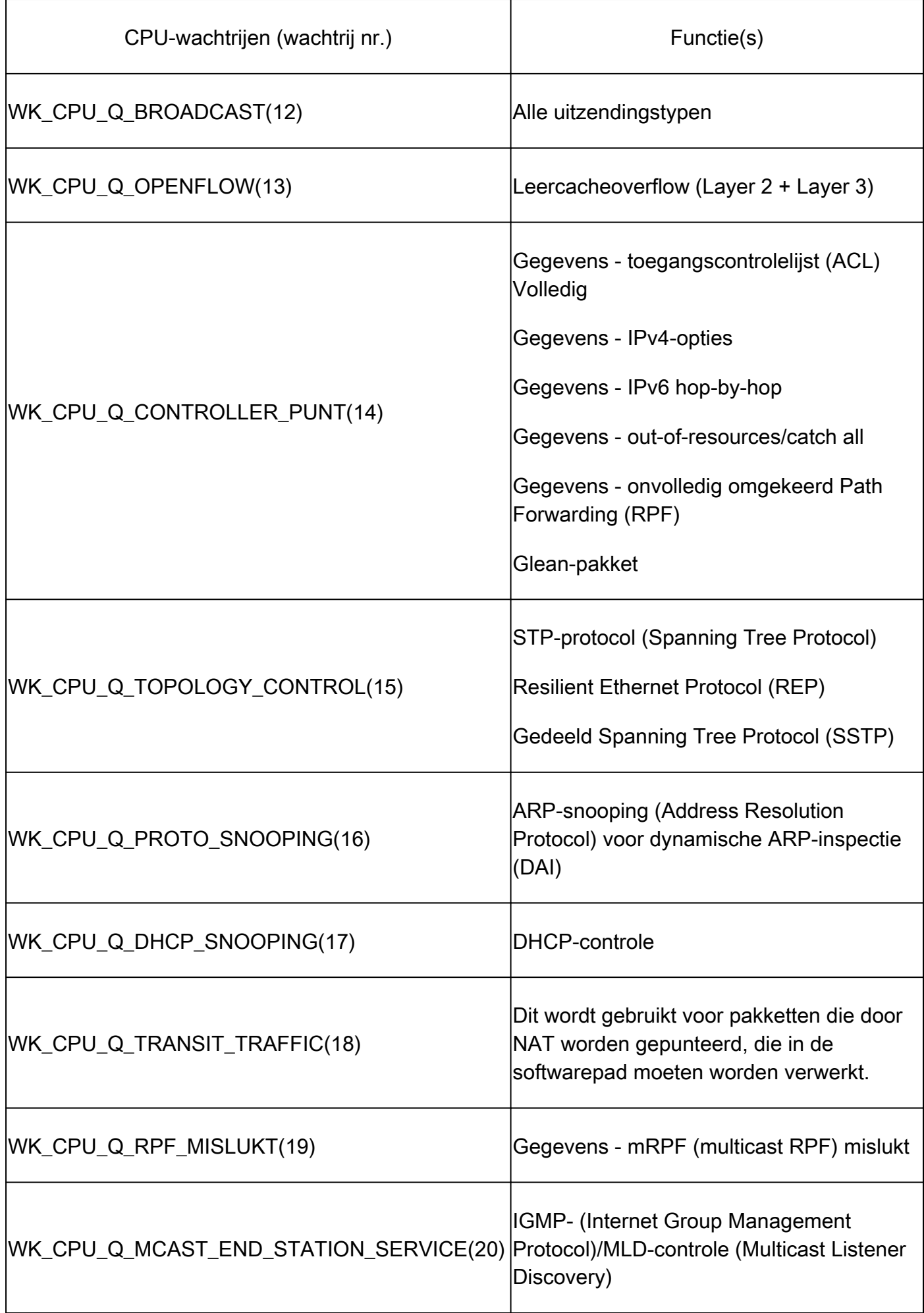

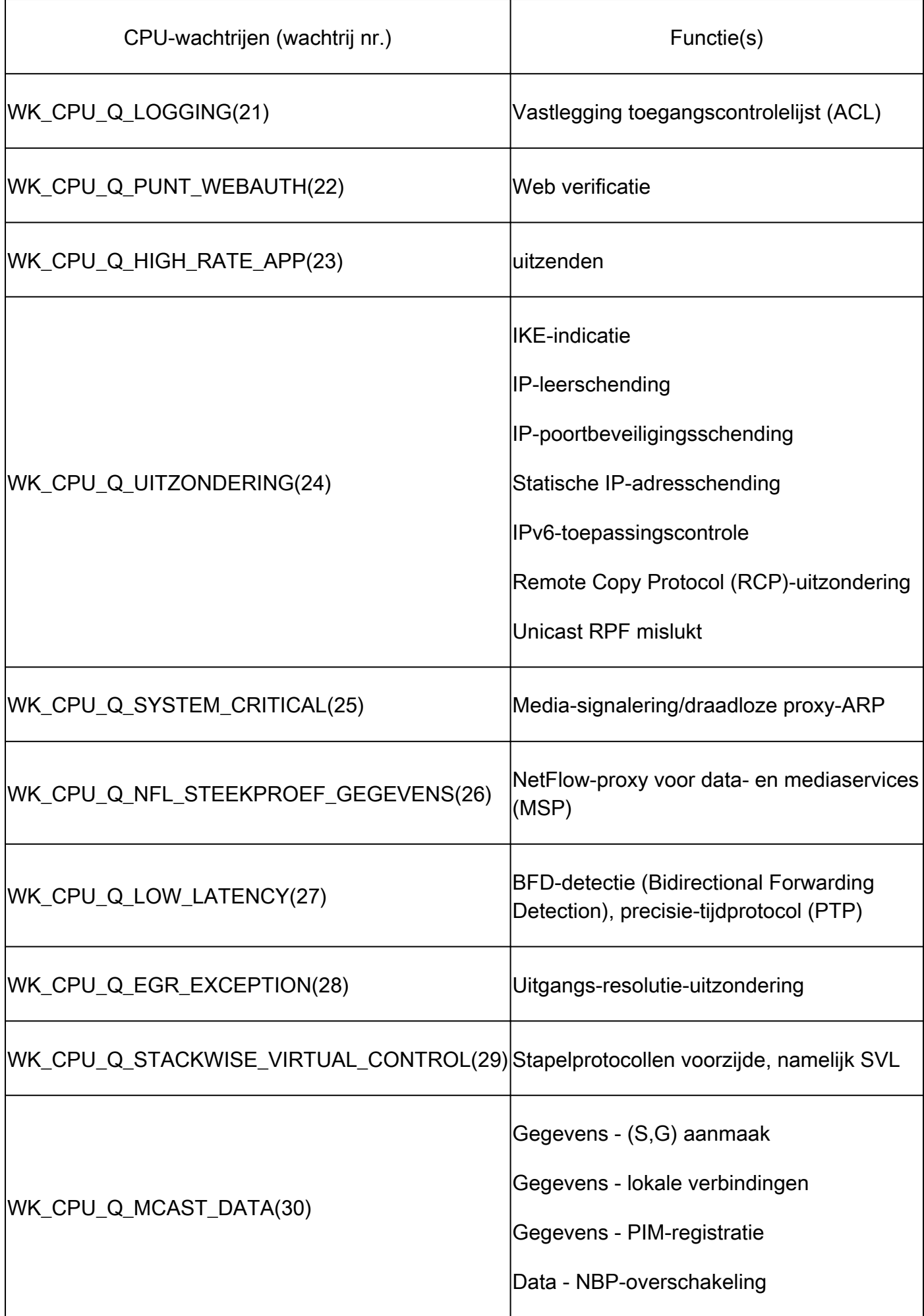

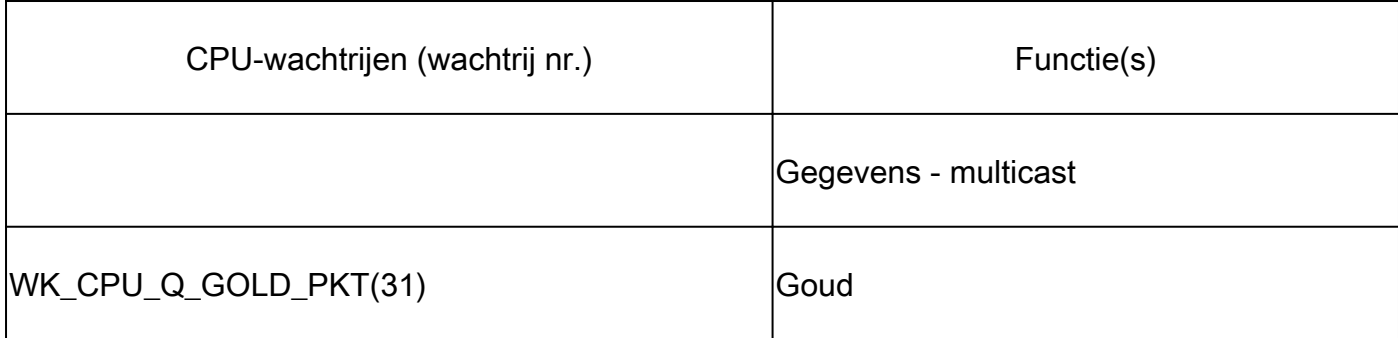

Standaardbeleid

Standaard wordt het door het systeem gegenereerde CoPP-beleid toegepast op het punt/injectiepad. Het standaardbeleid kan worden bekeken met behulp van gemeenschappelijke op MQC gebaseerde opdrachten. Het beeld kan ook worden bekeken in de switch. Het enige beleid dat mag worden toegepast op het in- of uitstappen van de CPU/besturingsplane is het door het systeem gedefinieerde beleid.

Gebruik "toon beleidskaart-besturingsplane" om het op het bedieningsvlak toegepaste beleid te bekijken:

```
<#root>
Catalyst-9600#
show policy-map control-plane
Control Plane
  Service-policy input: system-cpp-policy
    Class-map: system-cpp-police-ios-routing (match-any)
       0 packets, 0 bytes
       5 minute offered rate 0000 bps, drop rate 0000 bps
       Match: none
       police:
           rate 17000 pps, burst 4150 packets
         conformed 95904305 bytes; actions:
           transmit
         exceeded 0 bytes; actions:
           drop
<snip>
```

```
 Class-map: class-default (match-any)
    0 packets, 0 bytes
    5 minute offered rate 0000 bps, drop rate 0000 bps
   Match: any
```
CoPP aanpassen

CoPP-policersnelheden kunnen door de gebruiker worden geconfigureerd. Gebruikers hebben ook de mogelijkheid om wachtrijen uit te schakelen.

Dit voorbeeld laat zien hoe je een individuele policer waarde aanpast. In dit voorbeeld, de aangepaste klasse is "systeem-cpp-politie-protocol-snooping."

<#root> Device> **enable** Device# **configure terminal** Device(config)# **policy-map system-cpp-policy** Device(config-pmap)# Device(config-pmap)# **class system-cpp-police-protocol-snooping** Device(config-pmap-c)# Device(config-pmap-c)# **police rate 100 pps** Device(config-pmap-c-police)# Device(config-pmap-c-police)# **exit** Device(config-pmap-c)# **exit** Device(config-pmap)# **exit** Device(config)# Device(config)# **control-plane** Device(config-cp)#

```
Device(config)#
control-plane
Device(config-cp)#
service-policy input system-cpp-policy
Device(config-cp)#
Device(config-cp)#
end
Device#
```
**show policy-map control-plane**

Dit voorbeeld laat zien hoe je een wachtrij volledig moet uitschakelen. Gebruik voorzichtigheid bij het uitschakelen van wachtrijen, aangezien dit kan leiden tot mogelijke oververzadiging van de CPU.

```
<#root>
Device> 
enable
Device# 
configure terminal
Device(config)#
policy-map system-cpp-policy
Device(config-pmap)#
Device(config-pmap)#
class system-cpp-police-protocol-snooping
Device(config-pmap-c)#
Device(config-pmap-c)#
no police rate 100 pps 
Device(config-pmap-c)#
end
```
## Problemen oplossen

## Methodologie

Het CPU-gebruik wordt beïnvloed door twee basisprocessen en -onderbrekingen. Processen zijn gestructureerde activiteiten die de CPU uitvoert terwijl interruptie verwijst naar pakketten die op het dataplane worden onderschept en naar de CPU worden gestuurd voor actie. Samen omvatten deze activiteiten het totale gebruik van de CPU. Aangezien CoPP standaard is ingeschakeld, is een service-effect niet noodzakelijkerwijs gecorreleerd met een hoog CPU-gebruik. Als CoPP zijn werk doet, wordt het gebruik van cpu niet zeer beïnvloed. Het is belangrijk om het algemene gebruik van de CPU te overwegen, maar het algemene gebruik vertelt niet het hele verhaal. De show commando's en hulpprogramma's in deze sectie worden gebruikt om snel de status van de CPU te beoordelen en relevante details te identificeren over CPU-gebonden verkeer.

Richtsnoeren:

- Bepaal of het probleem verband houdt met het bedieningsvlak. Het meeste transitoverkeer wordt doorgestuurd in hardware. Alleen bij bepaalde verkeerstypen en bepaalde scenario's zijn de CPU en de besturingsplane betrokken, dus houd dit tijdens het onderzoek in gedachten.
- Begrijp uw benuttingsbasislijn. Het is belangrijk om te begrijpen hoe normaal gebruik eruit ziet, zodat afwijkingen van de norm kunnen worden geïdentificeerd.
- Bevestig het algemene gebruik voor zowel processen als onderbrekingen. Identificeer processen die onverwachte volumes van CPU-cycli opnemen. Als het gebruik buiten het verwachte bereik valt, is dit mogelijk reden tot zorg. Het is belangrijk om het gemiddelde gebruik voor een systeem te begrijpen, zodat afwijkingen die niet aan de norm voldoen, worden erkend. Houd in gedachten dat gebruik alleen geen volledig beeld van de gezondheid van het controlevliegtuig is.
- Bepaal of er actief toenemende druppels in CoPP zijn. CoPP druppels zijn niet altijd indicatief voor een probleem, maar als u problemen oplossen met betrekking tot een verkeersklasse die actief wordt gecontroleerd, is dit een sterke indicator van relevantie.

### Handige opdrachten weergeven

De switch maakt snel toezicht op CPU-gezondheids- en CoPP-statistieken mogelijk. Er is ook nuttige CLI om snel het ingangspunt van CPU-gebonden verkeer te bepalen.

Bepaal het algemene en historische gebruik

• "Toon processen cpu gesorteerd" wordt gebruikt om het algemene CPU gebruik te bekijken. Het "gesorteerde" argument sorteert procesoutput op basis van percentage van gebruik. Processen die gebruik maken van meer CPU bronnen bevinden zich aan de top van de output. Gebruik als gevolg van onderbrekingen wordt ook als percentage verstrekt.

**show processes cpu sorted**

**CPU utilization for five seconds: 92%/13%; one minute: 76%; five minutes: 73%** <<<--- Utilization is displayed for 5 second (both process and interrupt), 1 minute and 5 minute interva

**92% refers to the cumulative percentage of process-driven utilization over the previous 5 seconds.** 

The 13% value refer

**PID Runtime(ms) Invoked uSecs 5Sec 1Min 5Min TTY Process <<<--- Runtime statistics, as well as utilization averages are displayed here. The process is also identified by name.**

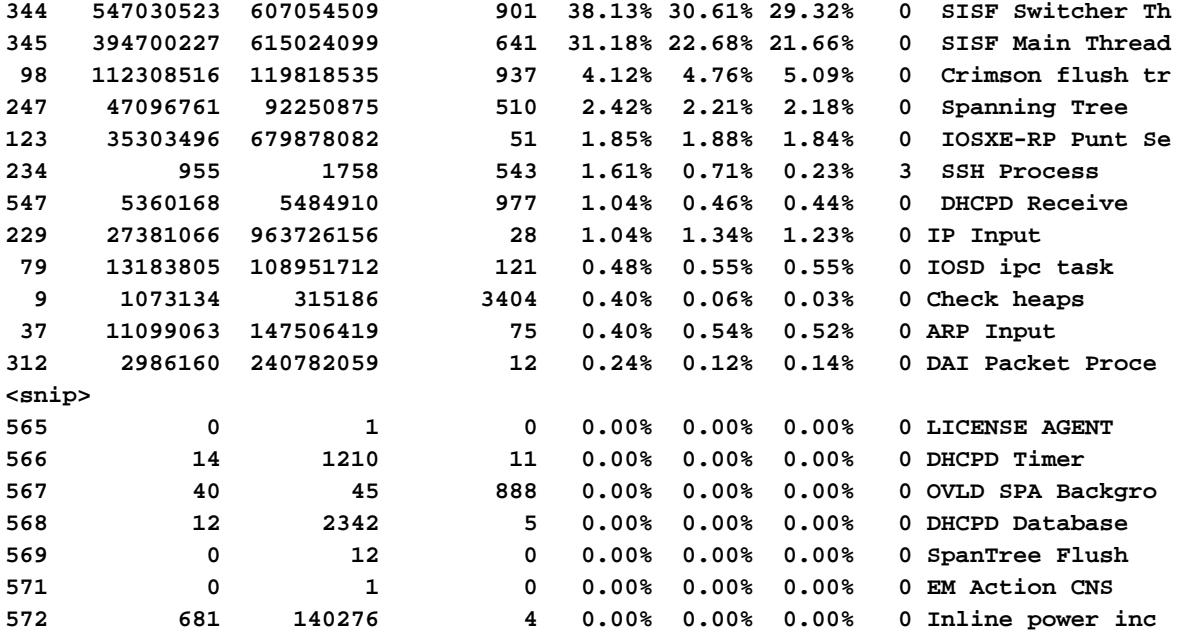

• "Toon processen cpu geschiedenis" biedt een historische grafiek van CPU-gebruik over de laatste 60 seconden, 5 minuten en 72 uur.

#### <#root>

Catalyst-9600#

**show processes cpu history**

#### 999777776666688888666667777777777888887777766666999998888866

**<<<--- The numbers at the top of each column represent the highest value seen throughout the time period.**

222555559999944444444440000088888888881111177777333335555500

**It is read top-down. "9" over "2" in this example means "92%" for example.**

100 90 \*\*\* \*\*\*\*\* \*\*\*\*\*\*\*\*\*\* 80 \*\*\*\*\*\*\*\* \*\*\*\*\* \*\*\*\*\*\*\*\*\*\* \*\*\*\*\*\*\*\*\*\* 70 \*\*\*\*\*\*\*\*\*\*\*\*\*\*\*\*\*\* \*\*\*\*\*\*\*\*\*\*\*\*\*\*\*\*\*\*\*\*\*\*\*\*\*\*\*\*\*\*\*\*\*\*\* 60 \*\*\*\*\*\*\*\*\*\*\*\*\*\*\*\*\*\*\*\*\*\*\*\*\*\*\*\*\*\*\*\*\*\*\*\*\*\*\*\*\*\*\*\*\*\*\*\*\*\*\*\*\*\*\*\*\*\* 50 \*\*\*\*\*\*\*\*\*\*\*\*\*\*\*\*\*\*\*\*\*\*\*\*\*\*\*\*\*\*\*\*\*\*\*\*\*\*\*\*\*\*\*\*\*\*\*\*\*\*\*\*\*\*\*\*\*\* 40 \*\*\*\*\*\*\*\*\*\*\*\*\*\*\*\*\*\*\*\*\*\*\*\*\*\*\*\*\*\*\*\*\*\*\*\*\*\*\*\*\*\*\*\*\*\*\*\*\*\*\*\*\*\*\*\*\*\* 30 \*\*\*\*\*\*\*\*\*\*\*\*\*\*\*\*\*\*\*\*\*\*\*\*\*\*\*\*\*\*\*\*\*\*\*\*\*\*\*\*\*\*\*\*\*\*\*\*\*\*\*\*\*\*\*\*\*\* 20 \*\*\*\*\*\*\*\*\*\*\*\*\*\*\*\*\*\*\*\*\*\*\*\*\*\*\*\*\*\*\*\*\*\*\*\*\*\*\*\*\*\*\*\*\*\*\*\*\*\*\*\*\*\*\*\*\*\* 10 \*\*\*\*\*\*\*\*\*\*\*\*\*\*\*\*\*\*\*\*\*\*\*\*\*\*\*\*\*\*\*\*\*\*\*\*\*\*\*\*\*\*\*\*\*\*\*\*\*\*\*\*\*\*\*\*\*\*

**<<<--- The "\*" represents the highest value during the given time period. This relates to a momentary spike in utilization.**

 $0.\dots 5\dots 1.\dots 1.\dots 2\dots 2.\dots 3\dots 3\dots 4\dots 4\dots 4\dots 5\dots 5\dots 5\dots 6$ 

**In this example, utilization spiked to 92% in the last 5 seconds.**

 0 5 0 5 0 5 0 5 0 5 0 CPU% per second (last 60 seconds)  $*$  = maximum CPU%  $#$  = average CPU%

 999898989999898998998998989889999989889898899999999899999999 431823091102635316235129283771336574892809604014230901133511 100 \*\* \* 90 \*\*\*\*\* \*\*\*\*\*\*\*\*\*\*\*\*\*\*\*\*\*\*\*\*\*\*\*\*\*\*\*\*\*\*\*\*\*\*\*\*\*\*\*\*\*\*\*\*\*\*\*\*\*\*\*\*

80 \*\*\*\*\*\*\*\*\*\*\*\*#\*\*\*#\*#\*\*#\*\*\*####\*##\*\*\*\*\*#\*\*#\*\*\*#\*\*\*#\*\*\*\*\*\*\*\*\*

70 ##########################################################

**<<<--- The "#" represents the average utilization. This indicates sustained utilization.**

60 ##########################################################

**In this example, within the last 5 minutes the average utilization was sustained around 70% while**

50 ##########################################################

**the maximum utilization spiked to 94%.**

40 ########################################################## 30 ########################################################## 20 ########################################################## 10 ########################################################## 0....5....1....1....2....2....3....3....4....4....5....5....6 0 5 0 5 0 5 0 5 0 5 0 CPU% per minute (last 60 minutes)  $*$  = maximum CPU%  $#$  = average CPU%

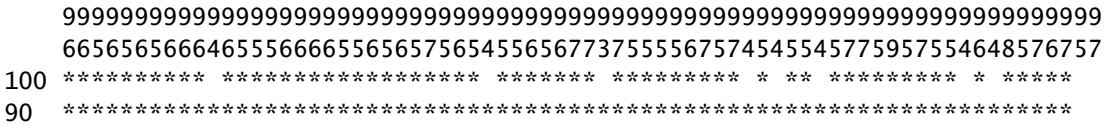

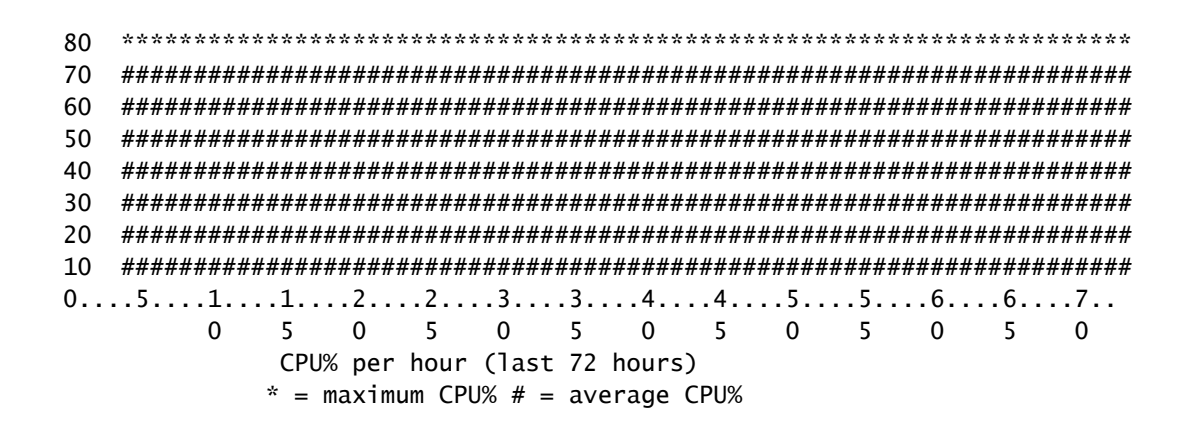

Toezicht op besturingsplane controleren

Gebruik "show platform hardware gevoed <switch> actieve qos wachtrij stats internal cpu • policer" om geaggregeerde CoPP-statistieken en aanvullende informatie over wachtrij/policer structuur te bekijken. Deze uitgang geeft een historische weergave van politiestatistieken sinds de laatste reset van het besturingsplane. Deze tellers zijn ook handmatig leesbaar. Over het algemeen wijst het bewijs van regelvliegtuig-druppels door politieman op een probleem met de bijbehorende rij/klasse maar zorg ervoor dat druppels actief verhogen terwijl het probleem zich voordoet. Voer de opdracht meerdere malen uit om te observeren voor het verhogen van Queue Drop-waarden.

#### <#root>

#### **Catalyst9500#**

**show platform hardware fed active qos queue stats internal cpu policer**

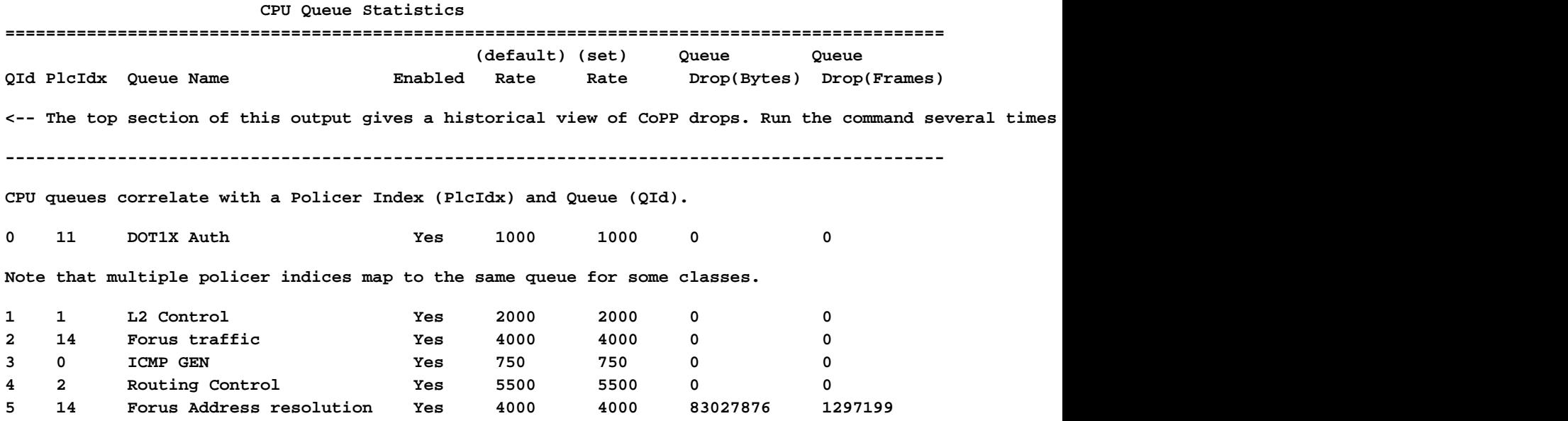

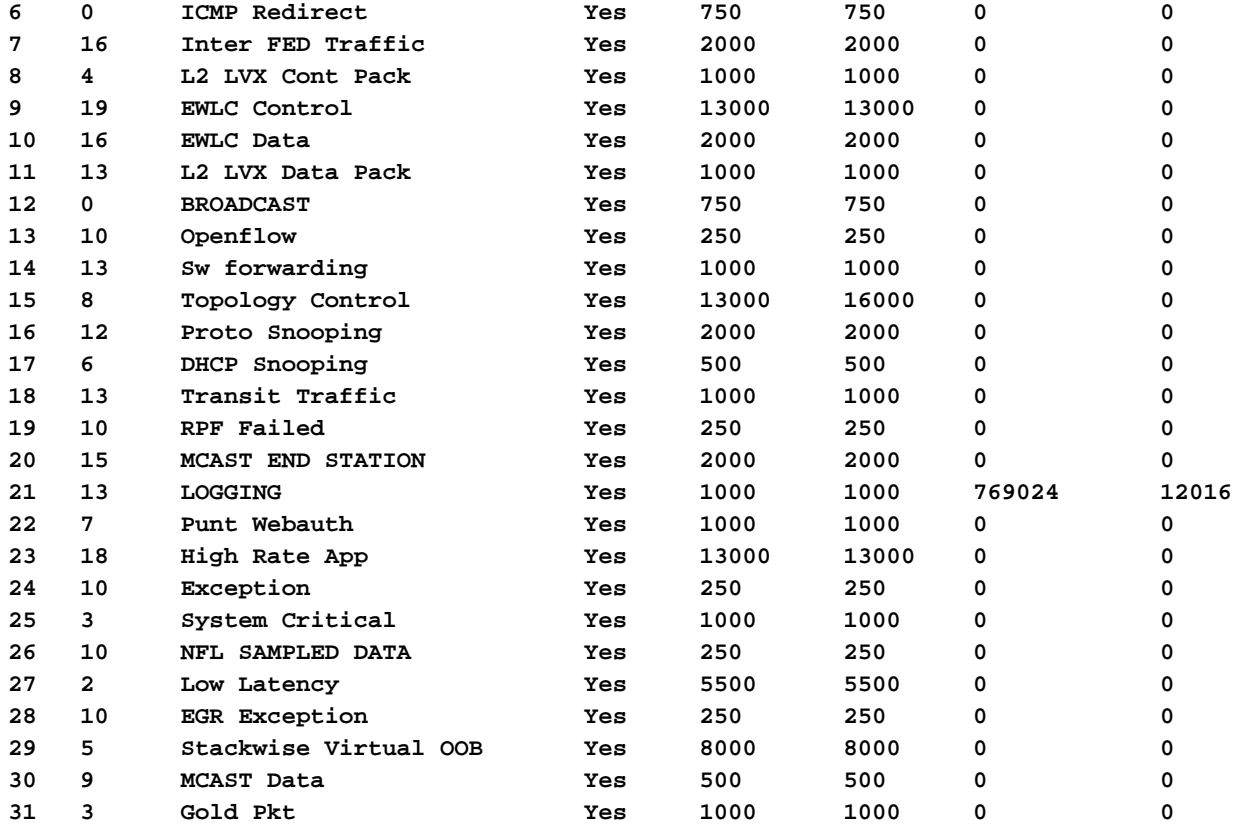

**\* NOTE: CPU queue policer rates are configured to the closest hardware supported value**

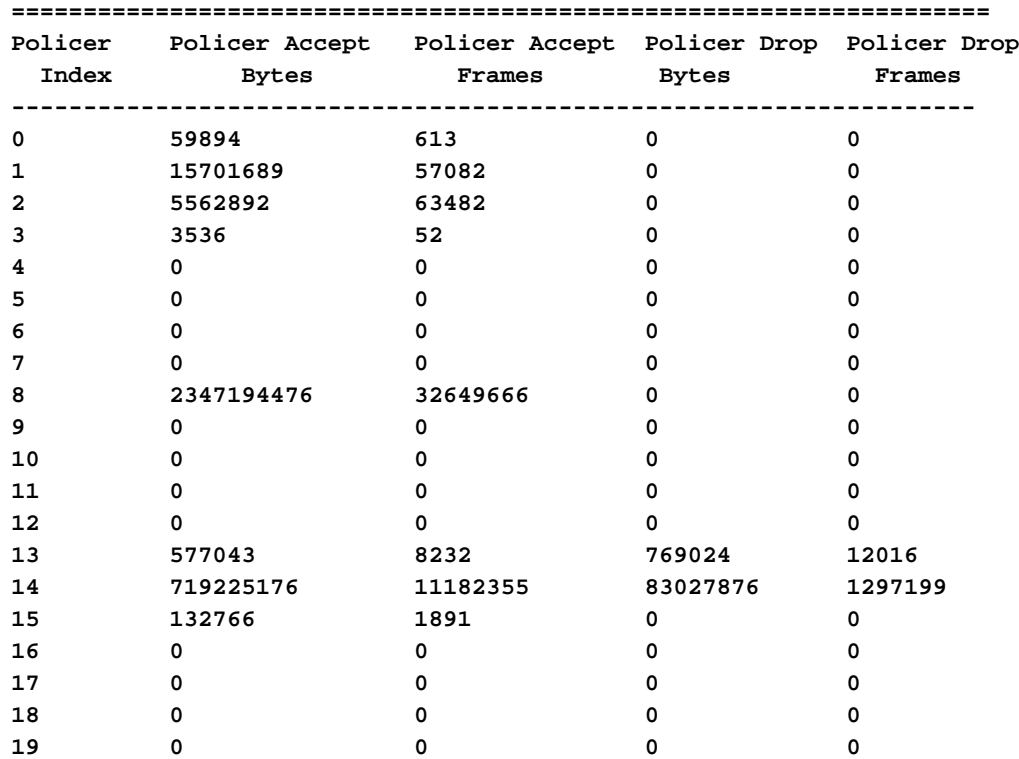

 **CPU Queue Policer Statistics**

#### **Second Level Policer Statistics**

<-- Second level policer information begins here. Catalyst CoPP is organized with two policers to allow

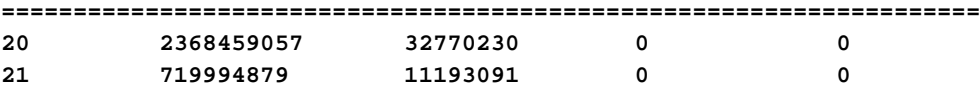

#### **Policer Index Mapping and Settings**

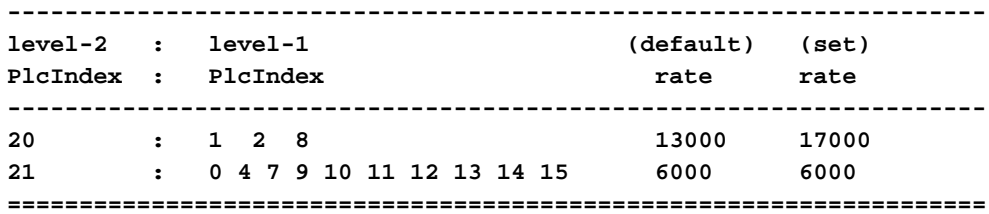

#### **Second Level Policer Config**

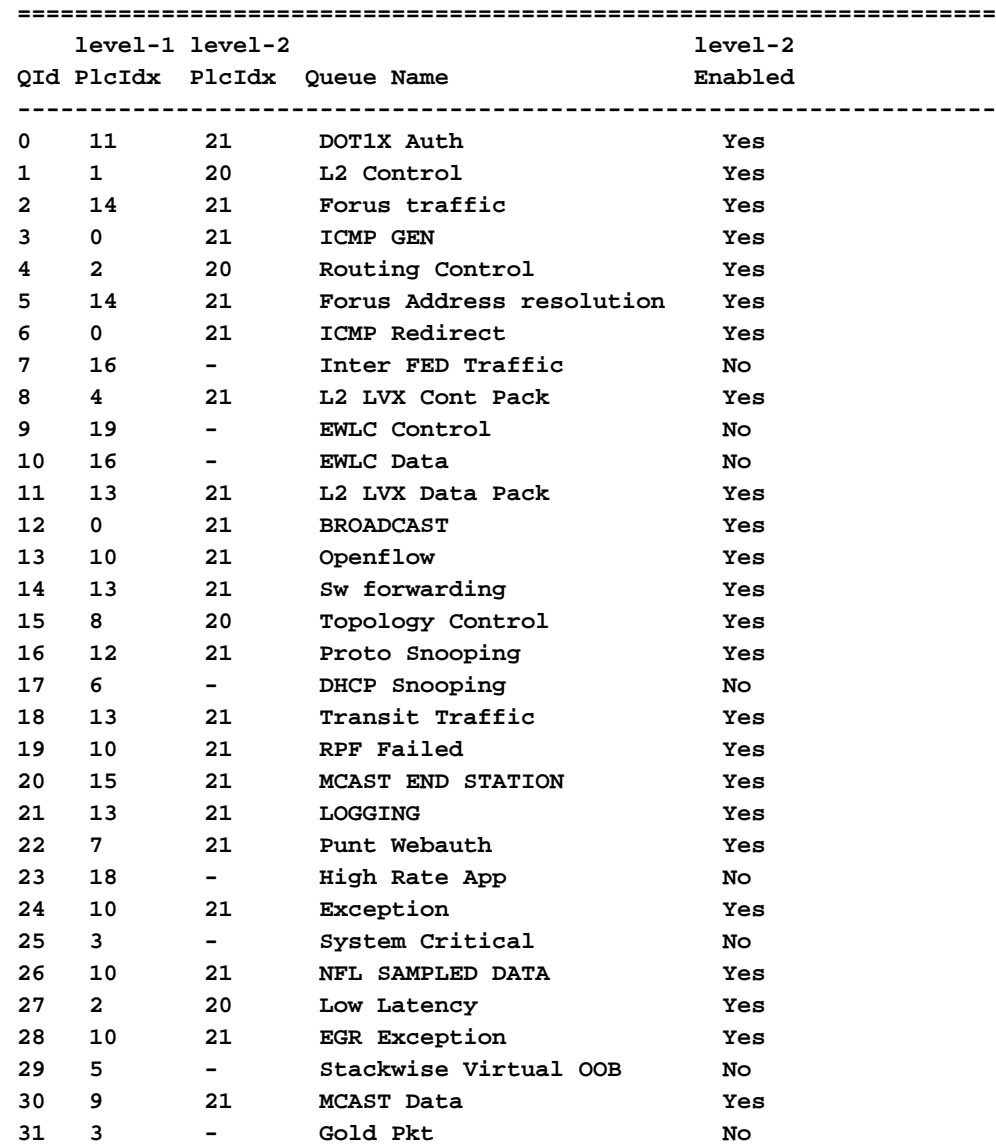

#### **CPP Classes to queue map**

**<-- Information on how different traffic types map to different queues are found here. ======================================================================================**

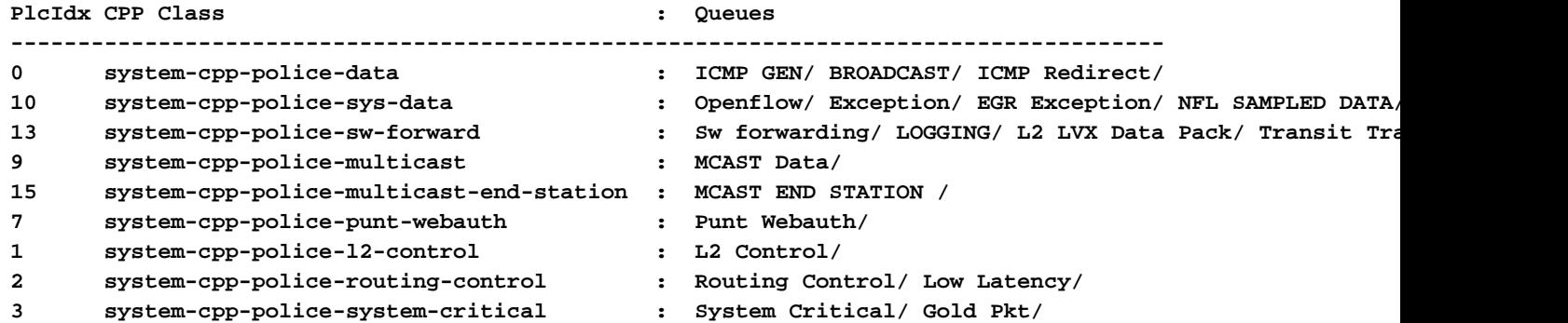

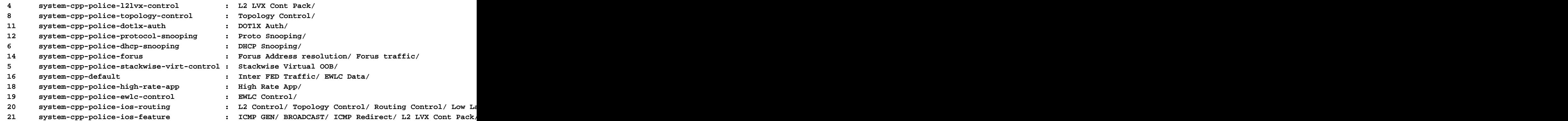

Verzamel informatie over bestraft verkeer

Deze opdrachten worden gebruikt om informatie te verzamelen over verkeer dat naar de CPU is geprikt, waaronder het type verkeer en de fysieke ingangspunten.

• "Toon platformsoftware gevoed <switch> actief punt cpuq all" of "Toon platformsoftware gevoed <switch> actief punt cpuq <0-31 Queue ID>" kan worden gebruikt om statistieken te zien met betrekking tot alle of een specifieke CPU wachtrij.

<#root>

C9300#

**show platform software fed switch active punt cpuq all**

===========================================

Punt CPU Q Statistics

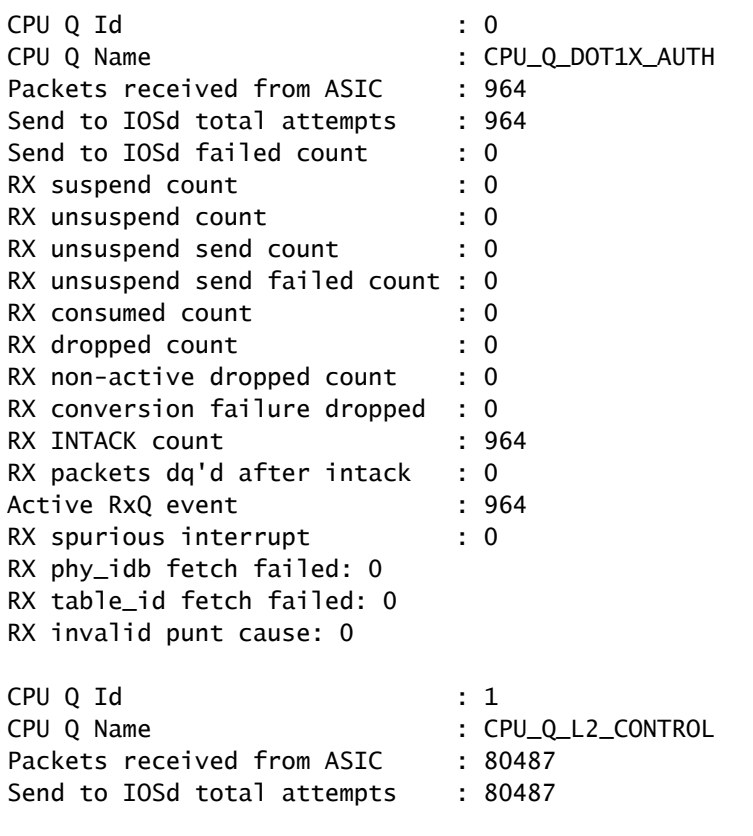

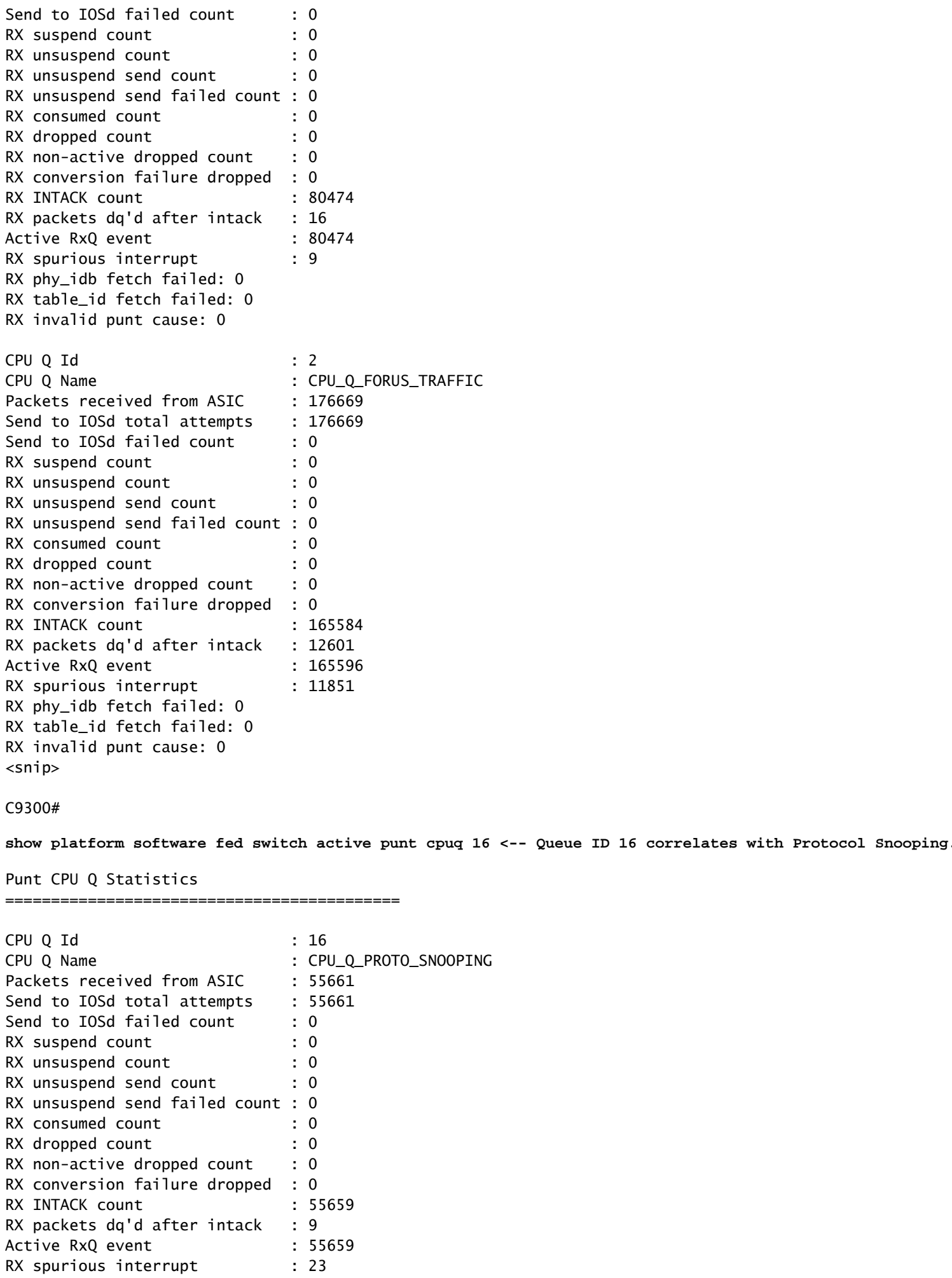

RX phy\_idb fetch failed: 0 RX table\_id fetch failed: 0 RX invalid punt cause: 0

Replenish Stats for all rxq: ------------------------------------------- Number of replenish : 4926842 Number of replenish suspend : 0 Number of replenish un-suspend : 0 -------------------------------------------

Gebruik "toon platformsoftware gevoed <switch> actief punt oorzaak samenvatting" voor een • snelle blik op alle verschillende verkeerstypes die bij CPU zijn gezien. Merk op dat alleen non-zero oorzaken worden getoond.

<#root>

C9300#

**show platform software fed switch active punt cause summary**

Statistics for all causes

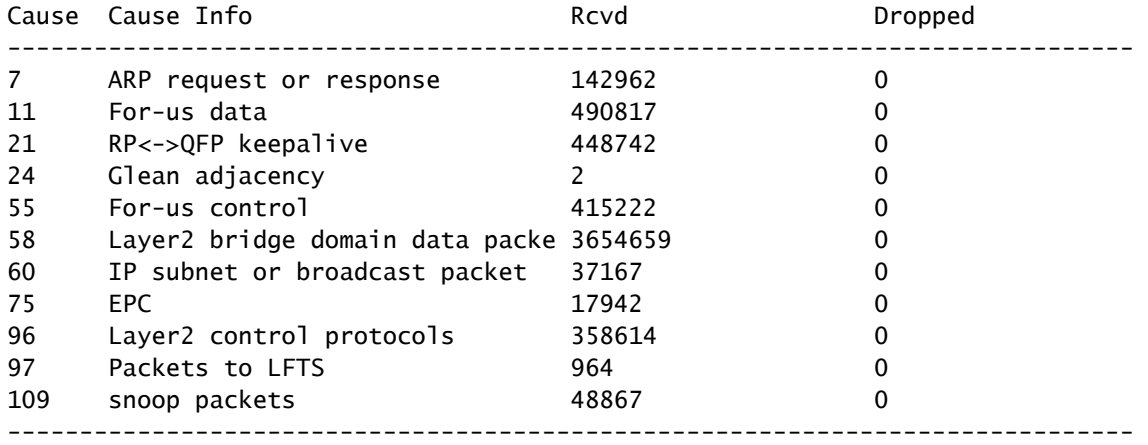

• Gebruik de opdracht "toon platform software gevoed <switch> actieve punt rates interfaces" om snel de interfaces CPU-gebonden verkeer te bekijken betreedt het systeem. Deze opdracht toont alleen interfaces met een niet-nul invoerwachtrij.

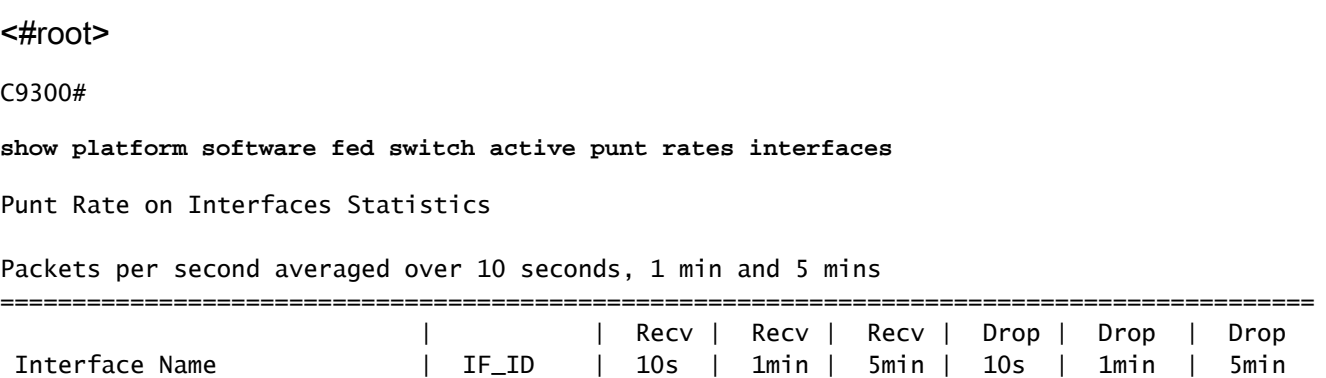

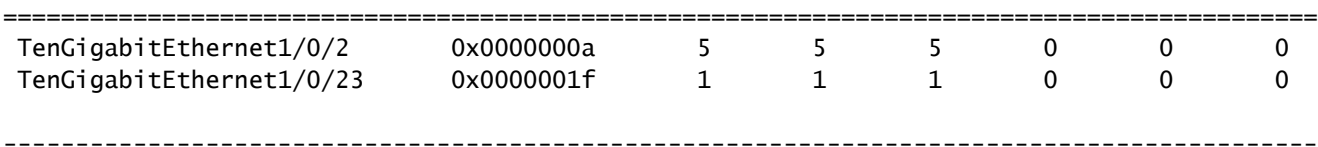

Gebruik "Toon platformsoftware gevoed <switch> actieve punttarieven interfaces <IF-ID>" • om de individuele wachtrijen van de interface af te boren en te bekijken. Deze opdracht toont geaggregeerde statistieken en kan worden gebruikt om historische activiteit in de inputwachtrij te bekijken en als verkeer is bewaakt.

<#root>

C9300#

show platform software fed switch active punt rates interfaces 0x1f <-- "0x1f" is the IF\_ID of Te1/0/23,

Punt Rate on Single Interfaces Statistics

Interface : TenGigabitEthernet1/0/23 [if\_id: 0x1F]

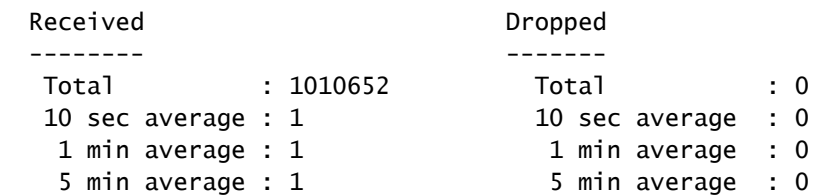

Per CPUQ punt stats on the interface (rate averaged over 10s interval)

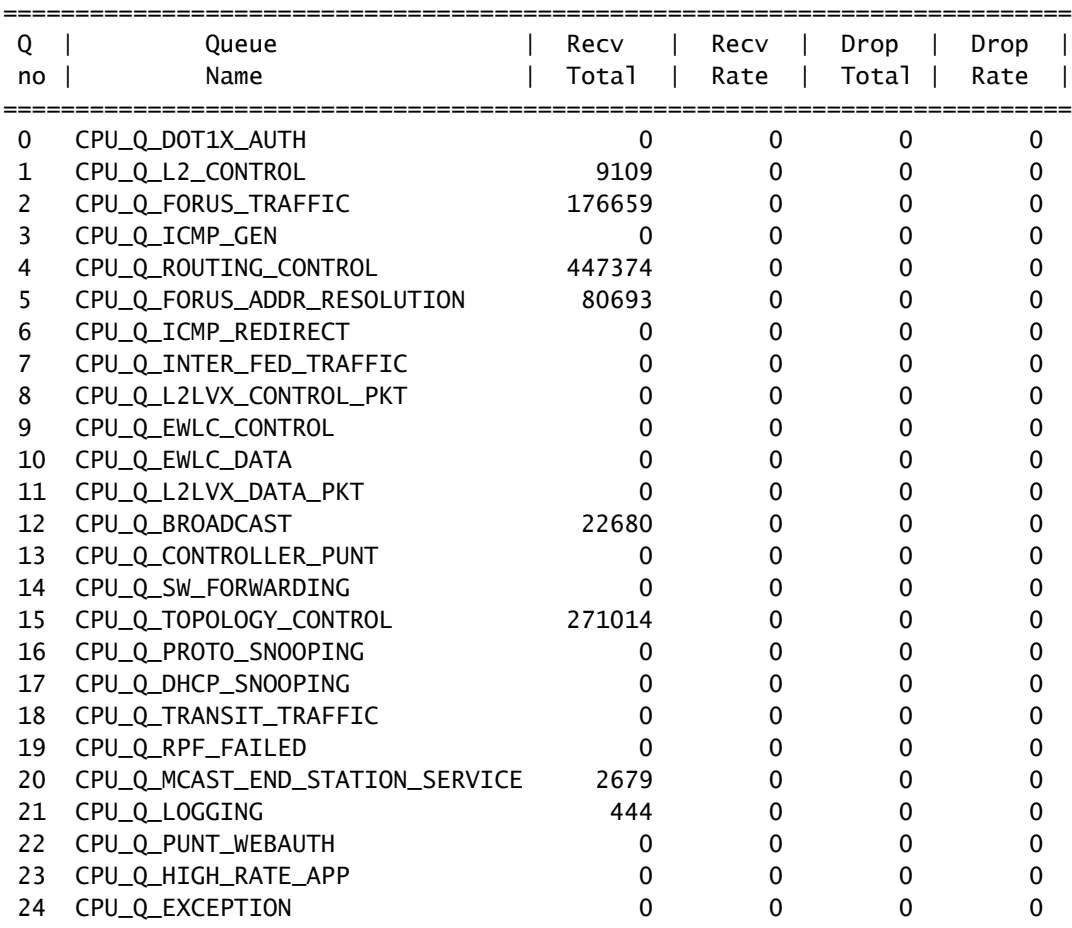

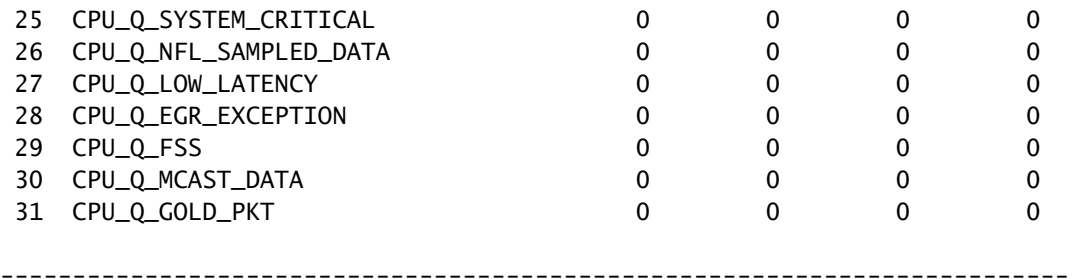

Inspecteer CPU-gebonden verkeer

Catalyst 9000 reeks switches biedt hulpprogramma's om CPU-gebonden verkeer te controleren en weer te geven. Gebruik deze gereedschappen om te begrijpen welk verkeer actief naar de CPU wordt gestraft.

Ingesloten pakketvastlegging (EPC)

De EPC op het bedieningsvlak kan in beide richtingen (of beide) worden uitgevoerd. Voor bestraft verkeer, vangt inkomende. EPC op het besturingsplane kan worden opgeslagen als buffer of bestand.

#### <#root>

```
C9300#
monitor capture CONTROL control-plane in match any buffer circular size 10
C9300#
show monitor capture CONTROL parameter <-- Check to ensure parameters are as expected.
    monitor capture CONTROL control-plane IN
    monitor capture CONTROL match any
    monitor capture CONTROL buffer size 10 circular
C9300#
monitor capture CONTROL start <-- Starts the capture.
Started capture point : CONTROL
C9300#
monitor capture CONTROL stop <-- Stops the capture.
Capture statistics collected at software:
    Capture duration - 5 seconds
    Packets received - 39
    Packets dropped - 0
    Packets oversized - 0
Bytes dropped in asic - 0
Capture buffer will exists till exported or cleared
Stopped capture point : CONTROL
```
De opnameresultaten kunnen in korte of gedetailleerde uitvoer worden bekeken.

<#root>

C9300#

**show monitor capture CONTROL buffer brief**

Starting the packet display ........ Press Ctrl + Shift + 6 to exit

 1 0.000000 5c:5a:c7:61:4c:5f -> 00:00:04:00:0e:00 ARP 64 192.168.10.1 is at 5c:5a:c7:61:4c:5f 2 0.030643 00:00:00:00:00:00 -> 00:06:df:f7:20:01 0x0000 30 Ethernet II 3 0.200016 5c:5a:c7:61:4c:5f -> 00:00:04:00:0e:00 ARP 64 192.168.10.1 is at 5c:5a:c7:61:4c:5f 4 0.400081 5c:5a:c7:61:4c:5f -> 00:00:04:00:0e:00 ARP 64 192.168.10.1 is at 5c:5a:c7:61:4c:5f 5 0.599962 5c:5a:c7:61:4c:5f -> 00:00:04:00:0e:00 ARP 64 192.168.10.1 is at 5c:5a:c7:61:4c:5f 6 0.800067 5c:5a:c7:61:4c:5f -> 00:00:04:00:0e:00 ARP 64 192.168.10.1 is at 5c:5a:c7:61:4c:5f 7 0.812456 00:1b:0d:a5:e2:a5 -> 01:80:c2:00:00:00 STP 60 RST. Root = 0/10/00:1b:53:bb:91:00 Cost 8 0.829809 10.122.163.3 -> 224.0.0.2 HSRP 92 Hello (state Active) 9 0.981313 10.122.163.2 -> 224.0.0.13 PIMv2 72 Hello 10 1.004747 5c:5a:c7:61:4c:5f -> 00:00:04:00:0e:00 ARP 64 192.168.10.1 is at 5c:5a:c7:61:4c:5f 11 1.200082 5c:5a:c7:61:4c:5f -> 00:00:04:00:0e:00 ARP 64 192.168.10.1 is at 5c:5a:c7:61:4c:5f 12 1.399987 5c:5a:c7:61:4c:5f -> 00:00:04:00:0e:00 ARP 64 192.168.10.1 is at 5c:5a:c7:61:4c:5f 13 1.599944 5c:5a:c7:61:4c:5f -> 00:00:04:00:0e:00 ARP 64 192.168.10.1 is at 5c:5a:c7:61:4c:5f

 $<$ snip $>$ 

#### C9300#

**show monitor capture CONTROL buffer detail | begin Frame 7** Frame 7: 60 bytes on wire (480 bits), 60 bytes captured (480 bits) on interface /tmp/epc\_ws/wif\_to\_ts\_p

```
 Interface id: 0 (/tmp/epc_ws/wif_to_ts_pipe)
         Interface name: /tmp/epc_ws/wif_to_ts_pipe
     Encapsulation type: Ethernet (1)
     Arrival Time: May 3, 2023 23:58:11.727432000 UTC
     [Time shift for this packet: 0.000000000 seconds]
     Epoch Time: 1683158291.727432000 seconds
     [Time delta from previous captured frame: 0.012389000 seconds]
     [Time delta from previous displayed frame: 0.012389000 seconds]
     [Time since reference or first frame: 0.812456000 seconds]
     Frame Number: 7
     Frame Length: 60 bytes (480 bits)
     Capture Length: 60 bytes (480 bits)
     [Frame is marked: False]
     [Frame is ignored: False]
     [Protocols in frame: eth:llc:stp]
IEEE 802.3 Ethernet
     Destination: 01:80:c2:00:00:00 (01:80:c2:00:00:00)
         Address: 01:80:c2:00:00:00 (01:80:c2:00:00:00)
        .... ..0. .... .... .... .... = LG bit: Globally unique address (factory default)
        .... ...1 .... .... .... .... = IG bit: Group address (multicast/broadcast)
     Source: 00:1b:0d:a5:e2:a5 (00:1b:0d:a5:e2:a5)
         Address: 00:1b:0d:a5:e2:a5 (00:1b:0d:a5:e2:a5)
         .... ..0. .... .... .... .... = LG bit: Globally unique address (factory default)
        .... ...0 .... .... .... .... = IG bit: Individual address (unicast)
     Length: 39
     Padding: 00000000000000
Logical-Link Control
     DSAP: Spanning Tree BPDU (0x42)
         0100 001. = SAP: Spanning Tree BPDU
        \ldots \ldots 0 = IG Bit: Individual
     SSAP: Spanning Tree BPDU (0x42)
```

```
 0100 001. = SAP: Spanning Tree BPDU
        \ldots \ldots 0 = CR Bit: Command
     Control field: U, func=UI (0x03)
         000. 00.. = Command: Unnumbered Information (0x00)
         .... ..11 = Frame type: Unnumbered frame (0x3)
Spanning Tree Protocol
     Protocol Identifier: Spanning Tree Protocol (0x0000)
     Protocol Version Identifier: Rapid Spanning Tree (2)
     BPDU Type: Rapid/Multiple Spanning Tree (0x02)
     BPDU flags: 0x3c, Forwarding, Learning, Port Role: Designated
         0... .... = Topology Change Acknowledgment: No
        .0.. .1.. = Agreement: No
        \ldots1. \ldots = Forwarding: Yes
        \dots1 \dots = Learning: Yes
         .... 11.. = Port Role: Designated (3)
         .... ..0. = Proposal: No
        \ldots \ldots 0 = Topology Change: No
     Root Identifier: 0 / 10 / 00:1b:53:bb:91:00
         Root Bridge Priority: 0
         Root Bridge System ID Extension: 10
         Root Bridge System ID: 00:1b:53:bb:91:00 (00:1b:53:bb:91:00)
     Root Path Cost: 19
     Bridge Identifier: 32768 / 10 / 00:1b:0d:a5:e2:80
         Bridge Priority: 32768
         Bridge System ID Extension: 10
         Bridge System ID: 00:1b:0d:a5:e2:80 (00:1b:0d:a5:e2:80)
     Port identifier: 0x8025
     Message Age: 1
     Max Age: 20
     Hello Time: 2
     Forward Delay: 15
     Version 1 Length: 0
C9300#
monitor capture CONTROL buffer display-filter "frame.number==9" detailed <-- Most Wireshark display filt
Starting the packet display ........ Press Ctrl + Shift + 6 to exit
Frame 9: 64 bytes on wire (512 bits), 64 bytes captured (512 bits) on interface /tmp/epc_ws/wif_to_ts_p
     Interface id: 0 (/tmp/epc_ws/wif_to_ts_pipe)
         Interface name: /tmp/epc_ws/wif_to_ts_pipe
     Encapsulation type: Ethernet (1)
     Arrival Time: May 4, 2023 00:07:44.912567000 UTC
     [Time shift for this packet: 0.000000000 seconds]
     Epoch Time: 1683158864.912567000 seconds
     [Time delta from previous captured frame: 0.123942000 seconds]
     [Time delta from previous displayed frame: 0.000000000 seconds]
     [Time since reference or first frame: 1.399996000 seconds]
     Frame Number: 9
     Frame Length: 64 bytes (512 bits)
     Capture Length: 64 bytes (512 bits)
     [Frame is marked: False]
     [Frame is ignored: False]
     [Protocols in frame: eth:ethertype:vlan:ethertype:arp]
Ethernet II, Src: 5c:5a:c7:61:4c:5f (5c:5a:c7:61:4c:5f), Dst: 00:00:04:00:0e:00 (00:00:04:00:0e:00)
     Destination: 00:00:04:00:0e:00 (00:00:04:00:0e:00)
         Address: 00:00:04:00:0e:00 (00:00:04:00:0e:00)
        .... ..0. .... .... .... .... = LG bit: Globally unique address (factory default)
        .... ...0 .... .... .... .... = IG bit: Individual address (unicast)
     Source: 5c:5a:c7:61:4c:5f (5c:5a:c7:61:4c:5f)
         Address: 5c:5a:c7:61:4c:5f (5c:5a:c7:61:4c:5f)
        .... ..0. .... .... .... .... = LG bit: Globally unique address (factory default)
```

```
.... ...0 .... .... .... .... = IG bit: Individual address (unicast)
     Type: 802.1Q Virtual LAN (0x8100)
802.1Q Virtual LAN, PRI: 0, DEI: 0, ID: 10
     000. .... .... .... = Priority: Best Effort (default) (0)
     ...0 .... .... .... = DEI: Ineligible
    \ldots. 0000 0000 1010 = ID: 10
     Type: ARP (0x0806)
     Padding: 0000000000000000000000000000
     Trailer: 00000000
Address Resolution Protocol (reply)
     Hardware type: Ethernet (1)
     Protocol type: IPv4 (0x0800)
     Hardware size: 6
     Protocol size: 4
     Opcode: reply (2)
     Sender MAC address: 5c:5a:c7:61:4c:5f (5c:5a:c7:61:4c:5f)
     Sender IP address: 192.168.10.1
     Target MAC address: 00:00:04:00:0e:00 (00:00:04:00:0e:00)
     Target IP address: 192.168.10.25
```
De opnameresultaten kunnen rechtstreeks naar het bestand worden geschreven of uit de buffer worden geëxporteerd.

#### <#root>

C9300#

```
monitor capture CONTROL export location flash:control.pcap <-- Exports the current buffer to file. Exter
```
Export Started Successfully

Export completed for capture point CONTROL C9300# C9300#

**dir flash: | in control.pcap**

```
475231 -rw- 3972 May 4 2023 00:00:38 +00:00 control.pcap
C9300#
```
#### FED CPU pakketvastlegging

De Catalyst 9000-reeks switches ondersteunt een debug-hulpprogramma dat een verbeterde zichtbaarheid van pakketten van en naar de CPU mogelijk maakt.

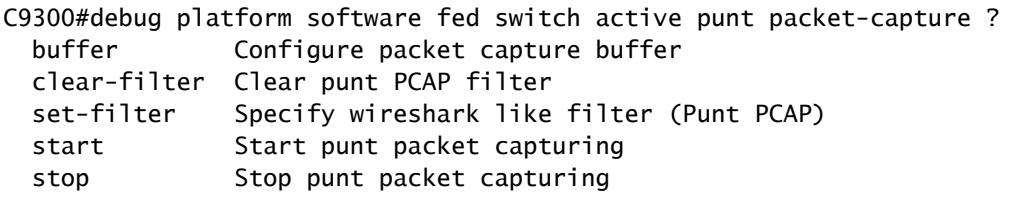

C9300#\$re fed switch active punt packet-capture buffer limit 16384

Punt PCAP buffer configure: one-time with buffer size 16384...done

C9300#show platform software fed switch active punt packet-capture status Punt packet capturing: disabled. Buffer wrapping: disabled Total captured so far: 0 packets. Capture capacity : 16384 packets

C9300#debug platform software fed switch active punt packet-capture start Punt packet capturing started.

C9300#debug platform software fed switch active punt packet-capture stop Punt packet capturing stopped. Captured 55 packet(s)

Bufferinhoud heeft korte en gedetailleerde opties voor uitvoer.

#### <#root>

C9300#

#### **show platform software fed switch active punt packet-capture brief**

Punt packet capturing: disabled. Buffer wrapping: disabled Total captured so far: 55 packets. Capture capacity : 16384 packets

------ Punt Packet Number: 1, Timestamp: 2023/05/04 00:17:41.709 ----- interface : physical: TenGigabitEthernet1/0/2[if-id: 0x0000000a], pal: TenGigabitEthernet1/0/2 [if-id: metadata : cause: 109 [snoop packets], sub-cause: 1, q-no: 16, linktype: MCP\_LINK\_TYPE\_IP [1] ether hdr : dest mac: 0000.0400.0e00, src mac: 5c5a.c761.4c5f ether hdr : vlan: 10, ethertype: 0x8100

------ Punt Packet Number: 2, Timestamp: 2023/05/04 00:17:41.909 ----- interface : physical: TenGigabitEthernet1/0/2[if-id: 0x0000000a], pal: TenGigabitEthernet1/0/2 [if-id: metadata : cause: 109 [snoop packets], sub-cause: 1, q-no: 16, linktype: MCP\_LINK\_TYPE\_IP [1] ether hdr : dest mac: 0000.0400.0e00, src mac: 5c5a.c761.4c5f ether hdr : vlan: 10, ethertype: 0x8100

------ Punt Packet Number: 3, Timestamp: 2023/05/04 00:17:42.109 ----- interface : physical: TenGigabitEthernet1/0/2[if-id: 0x0000000a], pal: TenGigabitEthernet1/0/2 [if-id: metadata : cause: 109 [snoop packets], sub-cause: 1, q-no: 16, linktype: MCP\_LINK\_TYPE\_IP [1] ether hdr : dest mac: 0000.0400.0e00, src mac: 5c5a.c761.4c5f ether hdr : vlan: 10, ethertype: 0x8100

------ Punt Packet Number: 4, Timestamp: 2023/05/04 00:17:42.309 ----- interface : physical: TenGigabitEthernet1/0/2[if-id: 0x0000000a], pal: TenGigabitEthernet1/0/2 [if-id: metadata : cause: 109 [snoop packets], sub-cause: 1, q-no: 16, linktype: MCP\_LINK\_TYPE\_IP [1] ether hdr : dest mac: 0000.0400.0e00, src mac: 5c5a.c761.4c5f ether hdr : vlan: 10, ethertype: 0x8100

------ Punt Packet Number: 5, Timestamp: 2023/05/04 00:17:42.509 ----- interface : physical: TenGigabitEthernet1/0/2[if-id: 0x0000000a], pal: TenGigabitEthernet1/0/2 [if-id: metadata : cause: 109 [snoop packets], sub-cause: 1, q-no: 16, linktype: MCP\_LINK\_TYPE\_IP [1] ether hdr : dest mac: 0000.0400.0e00, src mac: 5c5a.c761.4c5f ether hdr : vlan: 10, ethertype: 0x8100

#### C9300#

show platform software fed switch active punt packet-capture detailed <-- Detailed provides the same in:

Punt packet capturing: disabled. Buffer wrapping: disabled Total captured so far: 55 packets. Capture capacity : 16384 packets

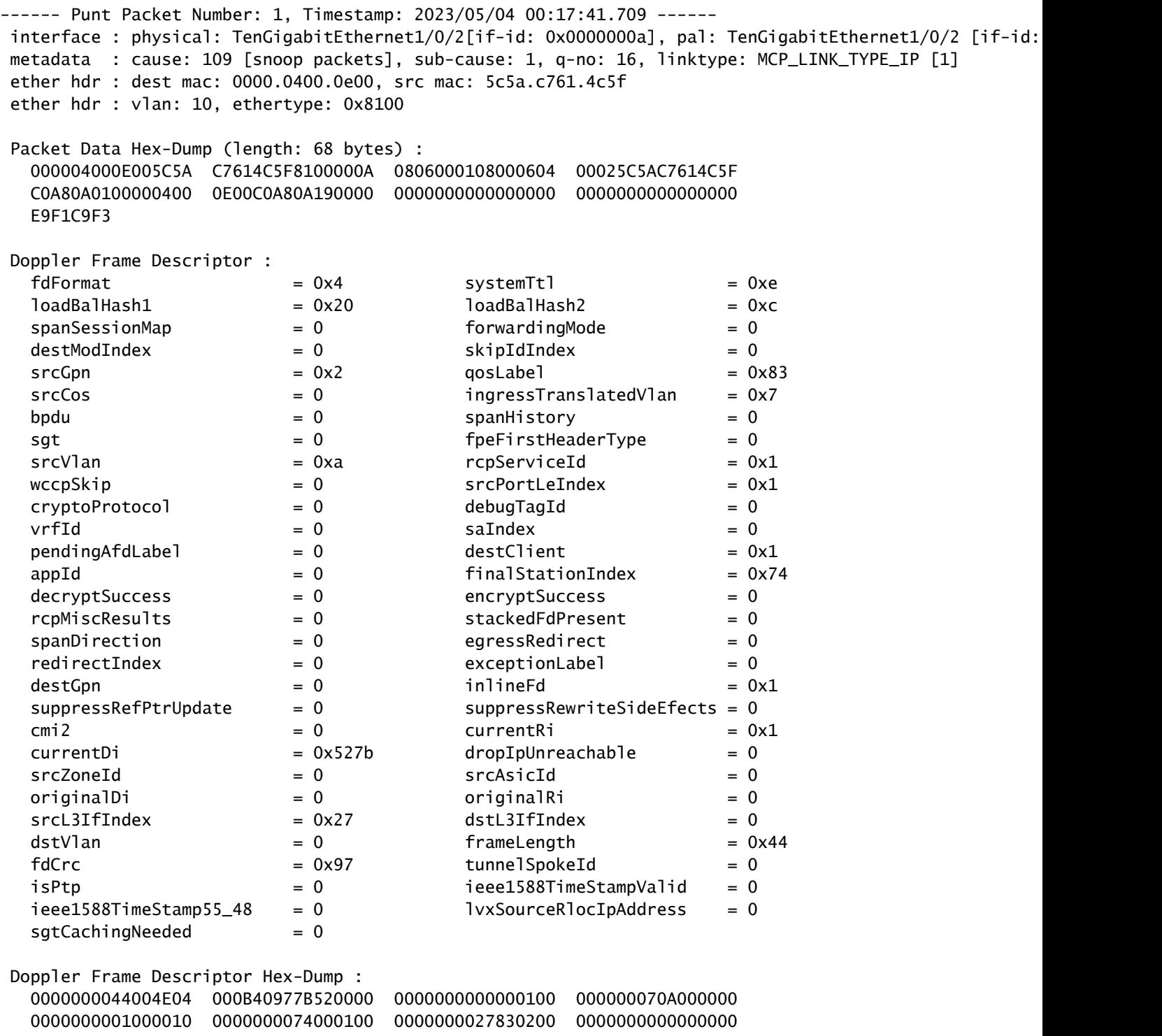

Veel weergavefilters zijn beschikbaar voor gebruik. De meest voorkomende Wireshark weergavefilters worden ondersteund.

### <#root>

C9300#

**show platform software fed switch active punt packet-capture display-filter-help**

FED Punject specific filters :

 1. fed.cause FED punt or inject cause 2. fed.linktype FED linktype 3. fed.pal\_if\_id FED platform interface ID 4. fed.phy if id FED physical interface ID 5. fed.queue FED Doppler hardware queue 6. fed.subcause FED punt or inject sub cause Generic filters supported : 7. arp **Is this an ARP packet** 8. bootp **DHCP** packets [Macro] 9. cdp Is this a CDP packet 10. eth Does the packet have an Ethernet header 11. eth.addr Ethernet source or destination MAC address 12. eth.dst Ethernet destination MAC address 13. eth.ig IG bit of ethernet destination address (broadcast/multicast) 14. eth.src Ethernet source MAC address 15. eth.type Ethernet type 16. gre Ts this a GRE packet 17. icmp 15 this a ICMP packet<br>18. icmp.code 19. icmp.type 12MP code<br>19. icmp.type 12MP type 18. icmp.code 19. icmp.type 20. icmpv6 Is this a ICMPv6 packet 21. icmpv6.code ICMPv6 code 22. icmpv6.type ICMPv6 type 23. ip **Does** the packet have an IPv4 header 24. ip.addr IPv4 source or destination IP address 25. ip.dst IPv4 destination IP address 26. ip.flags.df IPv4 dont fragment flag 27. ip.flags.mf IPv4 more fragments flag 28. ip.frag\_offset IPv4 fragment offset 29. ip.proto Protocol used in datagram 30. ip.src IPv4 source IP address 31. ip.ttl IPv4 time to live 32. ipv6 Does the packet have an IPv4 header 33. ipv6.addr IPv6 source or destination IP address 34. ipv6.dst IPv6 destination IP address 35. ipv6.hlim IPv6 hop limit 36. ipv6.nxt IPv6 next header 37. ipv6.plen IPv6 payload length 38. ipv6.src IPv6 source IP address 39. stp Is this a STP packet 40. tcp Does the packet have a TCP header 41. tcp.dstport TCP destination port 42. tcp.port TCP source OR destination port 43. tcp.srcport TCP source port 44. udp **Does** the packet have a UDP header 45. udp.dstport UDP destination port 46. udp.port UDP source OR destination port 47. udp.srcport UDP source port 48. vlan.id Vlan ID (dot1q or qinq only) 49. vxlan **Is this a VXLAN packet** 

#### C9300#

**show platform software fed switch active punt packet-capture display-filter arp brief**

Punt packet capturing: disabled. Buffer wrapping: disabled Total captured so far: 55 packets. Capture capacity : 16384 packets

------ Punt Packet Number: 1, Timestamp: 2023/05/04 00:17:41.709 ----- interface : physical: TenGigabitEthernet1/0/2[if-id: 0x0000000a], pal: TenGigabitEthernet1/0/2 [if-id: 0x0000000a] metadata : cause: 109 [snoop packets], sub-cause: 1, q-no: 16, linktype: MCP\_LINK\_TYPE\_IP [1] ether hdr : dest mac: 0000.0400.0e00, src mac: 5c5a.c761.4c5f

ether hdr : vlan: 10, ethertype: 0x8100

```
------ Punt Packet Number: 2, Timestamp: 2023/05/04 00:17:41.909 ------
interface : physical: TenGigabitEthernet1/0/2[if-id: 0x0000000a], pal: TenGigabitEthernet1/0/2 [if-id:
 metadata : cause: 109 [snoop packets], sub-cause: 1, q-no: 16, linktype: MCP_LINK_TYPE_IP [1]
 ether hdr : dest mac: 0000.0400.0e00, src mac: 5c5a.c761.4c5f
 ether hdr : vlan: 10, ethertype: 0x8100
<snip>
```
Filters kunnen ook als opnamefilters worden toegepast.

<#root>

C9300#

show platform software fed switch active punt packet-capture set-filter arp <-- Most common Wireshark f:

Filter setup successful. Captured packets will be cleared

C9300#\$e fed switch active punt packet-capture status Punt packet capturing: disabled. Buffer wrapping: disabled Total captured so far: 0 packets. Capture capacity : 16384 packets Capture filter : "arp"

## Gemeenschappelijke scenario's

Intermitterend ICMP-verlies (Ping) voor lokaal IP

Verkeer dat wordt doorgestuurd naar een lokaal IP op een switch wordt gestraft in de Foruswachtrij (letterlijk "voor ons"). De toename in de Forus CoPP-wachtrij zien heeft betrekking op gedropte pakketten die bestemd zijn voor de lokale switch. Dit is relatief simpel en gemakkelijk te conceptualiseren.

In sommige omstandigheden, echter, kan er verlies aan plaatselijk bestemd verkeer dat niet netjes correleert met Forus druppels.

Met voldoende cpu-gebonden verkeersstroom wordt het puntpad oververzadigd voorbij de mogelijkheid van CoPP om prioriteit te geven aan welk verkeer wordt gecontroleerd. Het verkeer wordt 'stilletjes' gecontroleerd op een first-in, first-out basis.

In dit scenario zijn er aanwijzingen dat de besturingsplanning in grote aantallen wordt uitgevoerd, maar het verkeerstype van belang (Forus in dit voorbeeld) neemt niet per se actief toe.

Samengevat, als er een uitzonderlijk hoog volume van CPU-gebonden verkeer is, zoals blijkt uit zowel actief CoPP-toezicht als aangetoond met een pakketopname of FED punt debug, zou er verlies kunnen zijn dat niet uitgelijnd is op de wachtrij die u probleemoplossing bent. Bepaal in dit scenario waarom er een buitensporige hoeveelheid CPU-gebonden verkeer is en neem maatregelen om de belasting op het besturingsplane te verlichten.

## Hoge ICMP-omleidingen en langzame DHCP-werking

CoPP op de Catalyst 9000 Series switch is georganiseerd in 32 hardwarerijen. Deze 32 hardware wachtrijen worden uitgelijnd op 20 individuele policer indices. Elke policer index correleert met een of meer hardware wachtrijen.

Functioneel betekent dit dat meerdere verkeersklassen een policer index delen en onderworpen zijn aan een gemeenschappelijke samengestelde policer waarde.

Een gemeenschappelijk probleem dat op switches met toegelaten DHCP-relay-agents wordt gezien, heeft een trage DHCP-respons. Clients kunnen IP's sporadisch krijgen, maar het kost verschillende pogingen om te voltooien en sommige klanten tijd uit.

 De ICMP-omleidingswachtrij en de Broadcast-wachtrij delen een policer-index, zodat een groot verkeersvolume dat wordt ontvangen op en gerouteerd vanuit dezelfde Switch Virtual Interface (SVI)-toepassingen beïnvloedt die afhankelijk zijn van uitzendverkeer. Dit is vooral opmerkelijk wanneer de switch als relay agent fungeert.

Dit document biedt een diepgaande uitleg van het concept en hoe u dit kunt verhelpen: **DHCP**[problemen oplossen op Catalyst 9000 DHCP Relay Agents](https://www.cisco.com/c/nl_nl/support/docs/switches/catalyst-9300-series-switches/217429-troubleshoot-slow-or-intermittent-dhcp-o.html)

## Aanvullende bronnen

[Probleemoplossing voor langzame of intermitterende DHCP op Catalyst 9000 DHCP Relay-agents](https://www.cisco.com/c/nl_nl/support/docs/switches/catalyst-9300-series-switches/217429-troubleshoot-slow-or-intermittent-dhcp-o.html)

[Configureer FED CPU-pakketvastlegging op Catalyst 9000 Switches](https://www.cisco.com/c/nl_nl/support/docs/ios-nx-os-software/ios-xe-gibraltar-16121/216746-configure-punt-inject-fed-packet-capture.html)

[Catalyst 9300 Switches: controle-vliegtuig configureren](/content/en/us/td/docs/switches/lan/catalyst9300/software/release/17-3/configuration_guide/sec/b_173_sec_9300_cg/configuring_control_plane_policing.html)

[Packet Capture configureren - Configuratiehandleiding voor netwerkbeheer, Cisco IOS XE](/content/en/us/td/docs/switches/lan/catalyst9300/software/release/17-6/configuration_guide/nmgmt/b_176_nmgmt_9300_cg/configuring_packet_capture.html) [Bengaluru 17.6.x \(Catalyst 9300 Switches\)](/content/en/us/td/docs/switches/lan/catalyst9300/software/release/17-6/configuration_guide/nmgmt/b_176_nmgmt_9300_cg/configuring_packet_capture.html)

[DHCP-controle en probleemoplossing op Catalyst 9000 Switches](https://www.cisco.com/c/nl_nl/support/docs/ip/dynamic-host-configuration-protocol-dhcp-dhcpv6/217055-operate-and-troubleshoot-dhcp-snooping.html#toc-hId-801351267)

### Over deze vertaling

Cisco heeft dit document vertaald via een combinatie van machine- en menselijke technologie om onze gebruikers wereldwijd ondersteuningscontent te bieden in hun eigen taal. Houd er rekening mee dat zelfs de beste machinevertaling niet net zo nauwkeurig is als die van een professionele vertaler. Cisco Systems, Inc. is niet aansprakelijk voor de nauwkeurigheid van deze vertalingen en raadt aan altijd het oorspronkelijke Engelstalige document (link) te raadplegen.